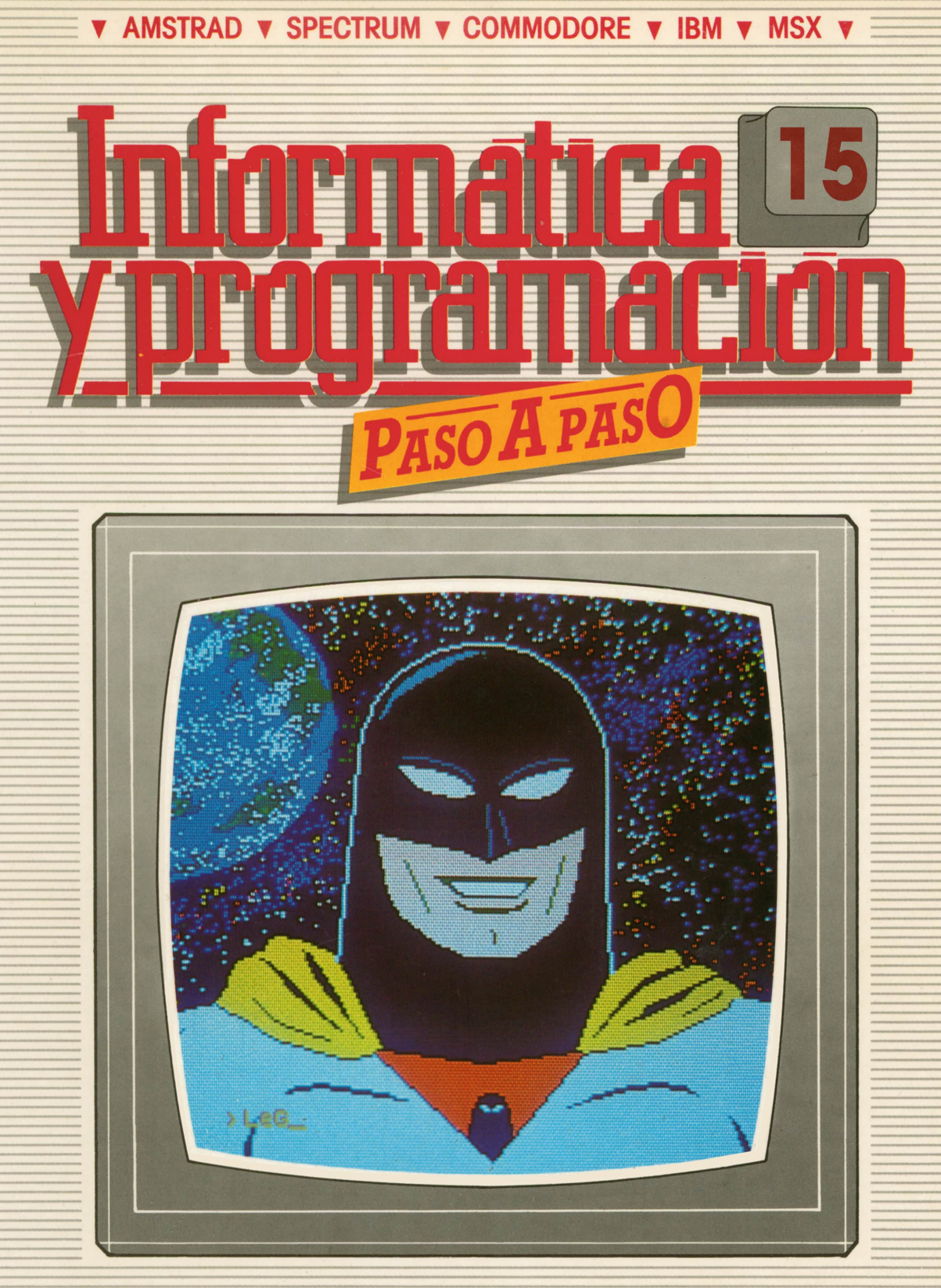

**PROGRAMAS EDUCATIVOS PROGRAMAS DE UTILIDAD PROGRAMAS DE GESTION . PROGRAMAS DE JUEGOS ▼BASIC 'MAQUINA▼PASCAL▼LOGO! OTROS LENGUAJES Y== ▼TECNICAS DE ANALISIS Y DE PROGRAMACION▼**

**▼ EDICIONES ▼ SIGLO ▼ CULTURAL T**

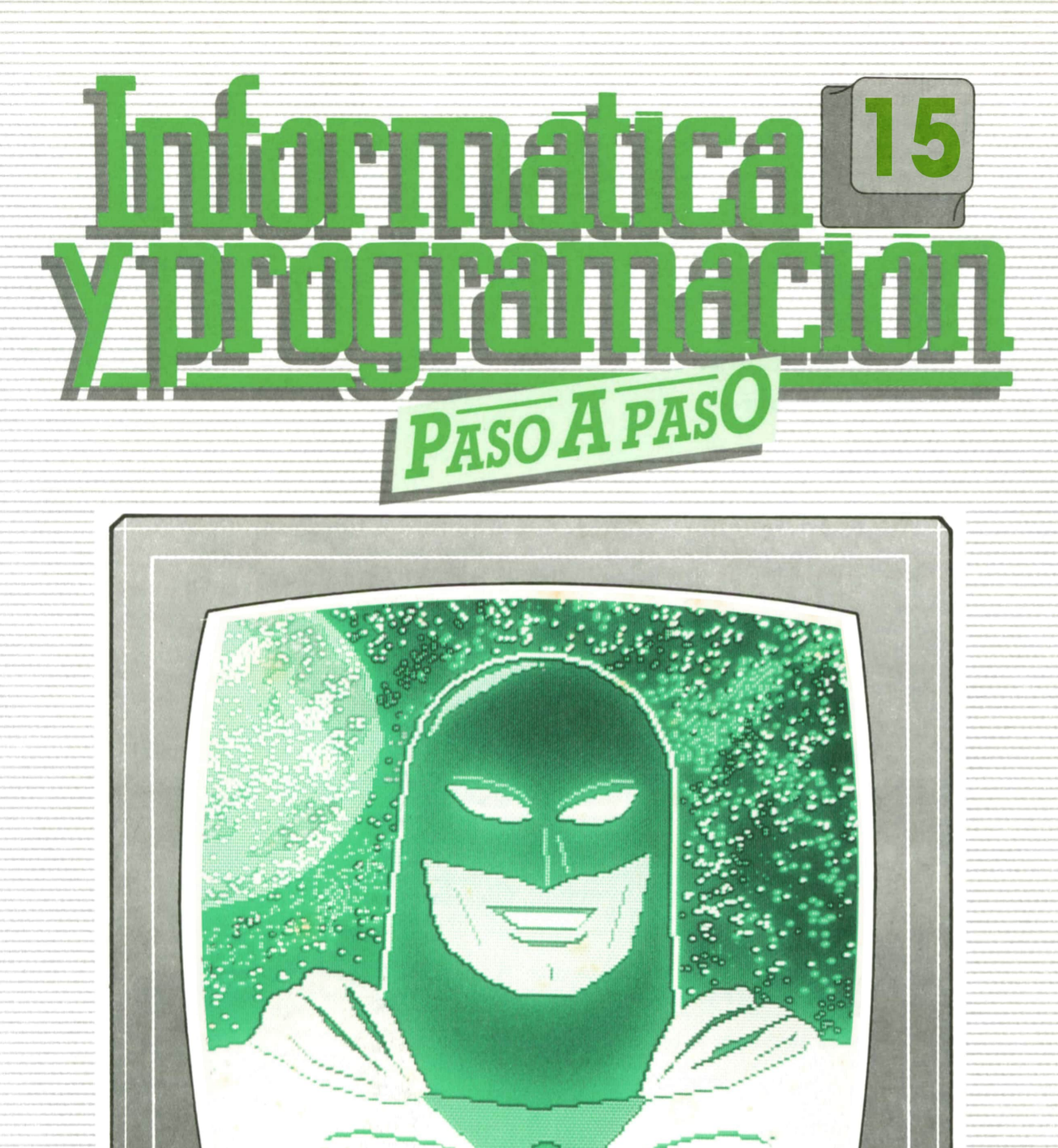

# **PROGRAMAS EDUCATIVOS PROGRAMAS DE UTILIDAD - PROGRAMAS DE = PROGRAMAS DE JUEGOS BASIC ▼MAQUINA ▼PASCAL ▼LOGO▼OTROS LENGUAJES ▼ ▼TECNICAS DE ANALISIS Y DE PROGRAMACION ▼**

**▼ EDICIONES T SIGLO ▼ CULTURAL ▼ =**

*Una publicación de*

#### **EDICIONES SIGLO CULTURAL, S.A.**

Director-editor: RICARDO ESPAÑOL CRESPO. Gerente: ANTONIO G. CUERPO. Directora de producción: MARIA LUISA SUAREZ PEREZ. Directores de la colección: MANUEL ALFONSECA, Doctor Ingeniero de Telecomunicación y Licenciado en Informática. JOSE ARTECHE, Ingeniero de Telecomunicación. Diseño y maquetación: BRAVO-LOFISH. Fotografía: EQUIPO GALATA. Dibujos: JOSE OCHOA TECNICAS DE PROGRAMACION: Manuel Alfonseca, Doctor Ingeniero de Telecomunicación y Licenciado en Informática. TECNICAS DE ANALISIS: José Arteche, Ingeniero en Telecomunicación. LENGUAJE MAQUINA 8086: Juan Rojas Licenciado en Ciencias Físicas e Ingeniero Industrial. PASCAL: Juan Ignacio Puyol, Ingeniero Industrial. PROGRAMAS(educativos, de utilidad, de gestión y de juegos): Francisco Morales, Técnico en Informática y colaboradores. Coordinador de AULA DE INFORMATICA APLICADA (AIA): Alejandro Marcos, Licenciado en Ciencias Químicas. BASIC: Esther Maldonado, Diplomada en Arquitectura. INFORMATICA BASICA: Virginia Muñoz, Diplomada en Informática. LENGUAJE MAQUINA Z-80: Joaquín Salvachúa, Diplomado en Telecomunicación y José Luis Tojo, Diplomado en Telecomunicación. LENGUAJE MAQUINA 6502: (desde el tomo 5): Juan José Gómez, Licenciado en Química. LOGO: Cristina Manzanero, Licenciada en Informática. APLICACIONES: Sociedad Tamariz, Diplomada en Telecomunicación. OTROS LENGUAJES(COBOL): Eloy Pérez, Licenciado en Informática. Ana Pastor, Licenciada en Informática. Ediciones Siglo Cultural, S.A. Dirección, redacción y administración: Pedro Teixeira, 8, 2.ª planta. Teléf. 810 52 13. 28020 Madrid. Publicidad: Gofar Publicidad, S.A. Benito de Castro, 12 bis. 28028 Madrid. Distribución en España: COEDIS, S.A. Valencia, 245. Teléf. 215 70 97. 08007 Barcelona. Delegación en Madrid: Serrano, 165. Teléf. 411 11 48. Distribución en Ecuador: Muñoz Hnos. Distribución en Perú: DISELPESA. Distribución en Chile: Alfa Ltda. Importador exclusivo Cono Sur: CADE, S.R.L.Pasaje Sud América, 1532. Teléf.: 21 24 64. Buenos Aires - 1.290. Argentina. Todos los derechos reservados. Este libro no puede ser, en parte <sup>o</sup>totalmente, reproducido, memorlzado en sistemas de archivo, o transmitido en cualquier forma o medio, electrónico, mecánico, fotocopia <sup>o</sup>cualquier otro, sin la previa autorización del editor. ISBN del tomo: 84-7688-107-X ISBN de la obra: 84-7688-068-7 Fotocomposición: ARTECOMP, S.A. Albarracín, 50. 28037 Madrid. Imprime: MATEU CROMO. Pinto (Madrid). © Ediciones Siglo Cultural, S.A., 1987. Depósito legal: M-5-677-1987 Printed In Spain - Impreso en España. Suscripciones y números atrasados: Ediciones Siglo Cultural, S.A. Pedro Teixeira, 8, 2.ª planta. Teléf. 810 52 13. 28020 Madrid. Junio, 1987. P.V.P. Canarias: 335,-.

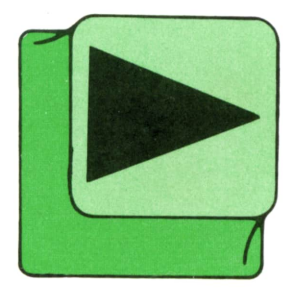

# ► INDICE

**4 BASIC** 7 **MAQUINA Z-80 10 PROGRAMAS EDUCATIVOS PROGRAMAS DE UTILIDAD PROGRAMAS DE GESTION PROGRAMAS DE JUEGOS 23 TECNICAS DE ANAUSIS 26 TECNICAS DE PROGRAMACION** 30 **LOGO 34 PASCAL 38 OTROS LENGUAJES**

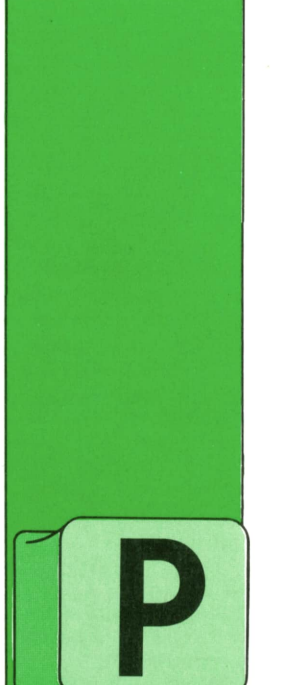

**BASIC**

## **■ La instrucción ON-GOTO**

ODEMOS conseguir también transferencias de control condicionales múltiples mediante la instrucción ON-GOTO, cuyo formato es el siguiente:

ON  $<$ expresión $>$ 

GOTO número de línea, número de línea,... donde **expresión** es una variable numérica o una expresión aritmética.

Al encontrar está instrucción el ordenador evalúa la expresión y dirige el control a una línea u otra.

Por ejemplo:

#### 50 ON DATO GOTO 200,400,600

— Si DATO=1... El control pasa a la línea 200

— Si DATO=2... El control pasa a la línea 400

— Si DATO=3... El control pasa a la línea 600

Por tanto, el efecto de la línea 50 es igual al que producirían la tres líneas siguientes:

#### 50 IF DATO=1 THEN GOTO 200 60 IF DATO=2 THEN GOTO 400 70 IF DATO=3 THEN GOTO 600

Si la expresión no fuese un número entero, el ordenador lo truncaría, tomando la parte entera. Además, si el valor de la expresión fuese cero o mayor que el número de líneas especificadas, el control pasaría al primer número de línea Indicado, aunque en algunos ordenadores la ejecución continuaría por la línea siguiente a la dé la instrucción ON-GOTO.

El SPECTRUM es el único ordenador que no dispone de ON-GOTO; sin embargo, admite el siguiente formato para GOTO:

#### GOTO <expresión>

con lo cual el ejemplo anterior podríamos escribirlo asi:

#### 50 GOTO DATO'200

de modo que según DATO valga 1, 2, 3, etcétera, el control pasará a la línea 200, 400, 600, etc., respectivamente.

Veamos un ejemplo concreto. El programa permite calcular la cantidad exacta de dólares, libras esterlinas, francos franceses o marcos alemanes que obtendremos al cambiar por la cantidad deseada en pesetas.

```
10 REM ****
20 REM * CAMBIO DE DIVISAS * 30 REM ***
40 CLS
50 LET CDU=130:LET CLE=205:LET CFF=21:LET CMA=70
60 PRINT TAB( 12) ; "CAMBIO DE DIVISAS"
70 PRINT TAB( 12) ; "=================" 80 PRINT :PRINT
90 PRINT TAB(10); "1.- DOLARES USA"
100 PRINT TAB(10);"2.– LIBRAS ESTERLINAS"<br>110 PRINT TAB(10);"3.– FRANCOS FRANCESES"
120 PRINT TAB< 10) ; "4.- MARCOS ALEMANES"
130 PRINT :PRINT :PRINT<br>140 INPUT "PULSA LA OPCION DESEADA ";R
150 IF R<1 OR R>4 THEN GOTO 140
```
4

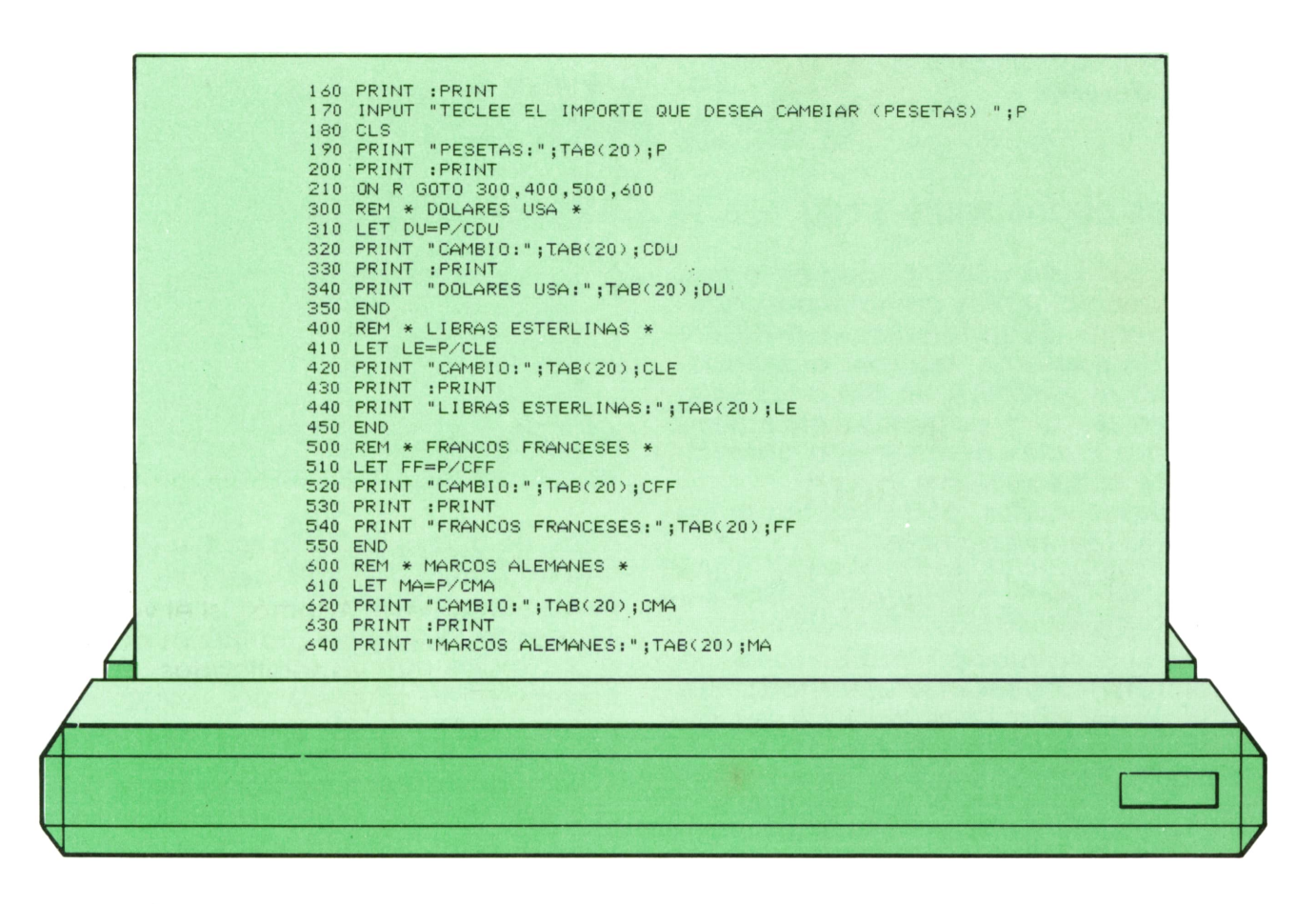

En la línea 50 establecemos las cotizaciones de cambio de las cuatro monedas. De las líneas 70 a 170 se desarrolla una presentación en pantalla ordenada que nos permite seleccionar la opción de cambio (línea 140) e introducir la cantidad que deseamos cambiar £línea 170). El aspecto de la pantalla será algo similar al reproducido en la figura 6.

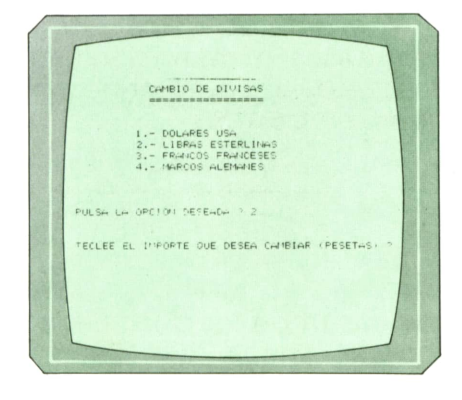

*Presentación en pantalla del programa anterior.*

En la línea 210 se transfiere el control a la línea correspondiente,según la opción elegida, donde se calcula el cambio y se imprimen los resultados. En la figura siguiente podemos ver la presentación final en pantalla tras una posible ejecución.

PESETAS: 25000 CHIRIO. 205 LIBRAS ESTERLINAS: 121.9512

*Aspecto de la pantalla tras una posible ejecución del programa.*

Las presentaciones en pantalla están pensadas para un ordenador de 40 columnas, por tanto, si disponemos de una pantalla de 32 columnas como la del SPECTRUM, tendremos que cambiar todos los TAB(10) que aparecen por TAB(5) (y los TAB(12) por TAB(7)), así como sustituir la instrucción ON-GOTO de la línea 210 por:

#### 210 GOTO R'100+200

**<sup>6</sup> BASIC**

También tendremos que cambiar todos los END por STOP.

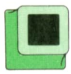

## Los bucles white-wend

Ya hemos visto cómo podemos formar bucles condicionales combinando adecuadamente las instrucciones IF-THEN y GOTO. Sin embargo, algunos ordenadores como el AMSTRAD, el IBM o los MSX, disponen de una estructura específica para estos bucles denominada abreviadamente WHILE-WEND.

A grandes rasgos, podemos hacer las siguientes identificaciones:

WHILE - marca el comienzo del bucle. WEND - marca el final del bucle.

Entre una instrucción WHILE y una instrucción WEND debemos situar todas las instrucciones que deseemos que se repitan y que formarán el cuerpo del bucle.

En la figura 3 podemos ver un esquema del formato general de estos bucles.

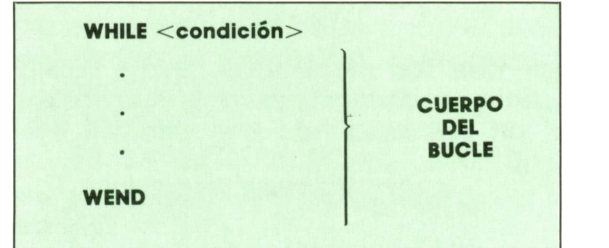

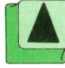

*Esquema de bucles WHILE-WEND.*

La **condición** situada tras la instrucción WHILE puede ser de cualquiera de los tipos ya estudiados.

El funcionamiento de estos bucles es el siguiente: mientras se cumpla la condición de WHILE, se repetirán todas las instrucciones que haya hasta la instrucción WEND. Antes de que se repita el bucle, el ordenador comprueba si la condición sigue verificándose. En caso afirmativo, el bucle se ejecutará de nuevo, mientras que si la condición ya no es cierta, la ejecución pasará a la línea de programa posterior al WEND, si la hay, y si no el programa finalizará.

El programa 2 utiliza dos bucles WHILE-WEND para trazar una cruz en el centro de la pantalla.

El primer bucle WHILE-WEND es el encar-

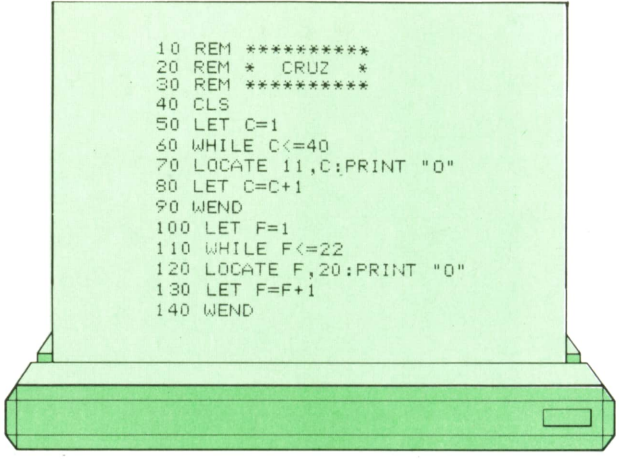

gado de que se imprima en pantalla la línea horizontal, formada por oes (O) que se van imprimiendo una a una en la fila 11, desde la columna 1 hasta la 40. Esto se consigue con un contador que se incrementa en la línea 80 y que tiene como valor límite 40, gracias a la condición del WHILE (línea 60).

Análogamente el segundo bucle WHI-LE-WEND tiene por objeto imprimir la línea vertical en la columna 20 de la pantalla.

En la figura podemos ver el aspecto de la pantalla tras la ejecución.

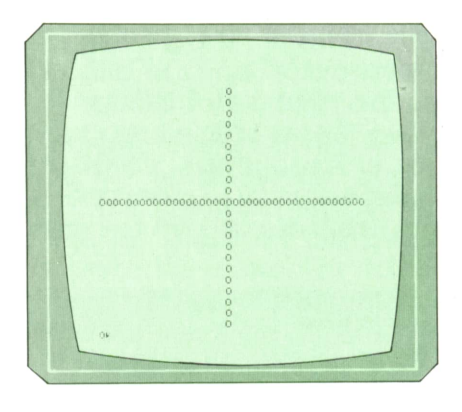

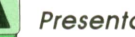

*Presentación en pantalla del programa 2.*

Para que este programa funcione correctamente en el AMSTRAD debemos invertir el orden de los parámetros en los LOCATE de las líneas 70 y 120.

Por otra parte, puesto que los bucles WHILE-WEND no existen en el SPECTRUM ni en el COMMODORE, no podríamos ejecutar este programa en ninguno de los dos ordenadores. De todos modos, un bucle WHILE-WEND siempre puede sustituirse por un bucle formado por IF-THEN y GOTO.

# **MAQUINA Z-80**

SPECTRUM, AMSTRAD, MSX

# con datos

A hemos tratado de una forma general las posibles operaciones con fragmentos de 16 y de 8 bits; sin embargo, hay numerosas ocasiones en que es necesario realizar

Manipulaciones operaciones sobre un único bit, aunque éste esté contenido en una posición de memoria de 8 bits, o en un registro.

> Esto se hace aún más evidente en el caso del registro de flags, en el que cada bit indica una información completamente diferente. En la tabla adjunta puede verse un resumen de cómo se ven afectados estos flags (o indicadores) por las distintas instrucciones del Z-80.

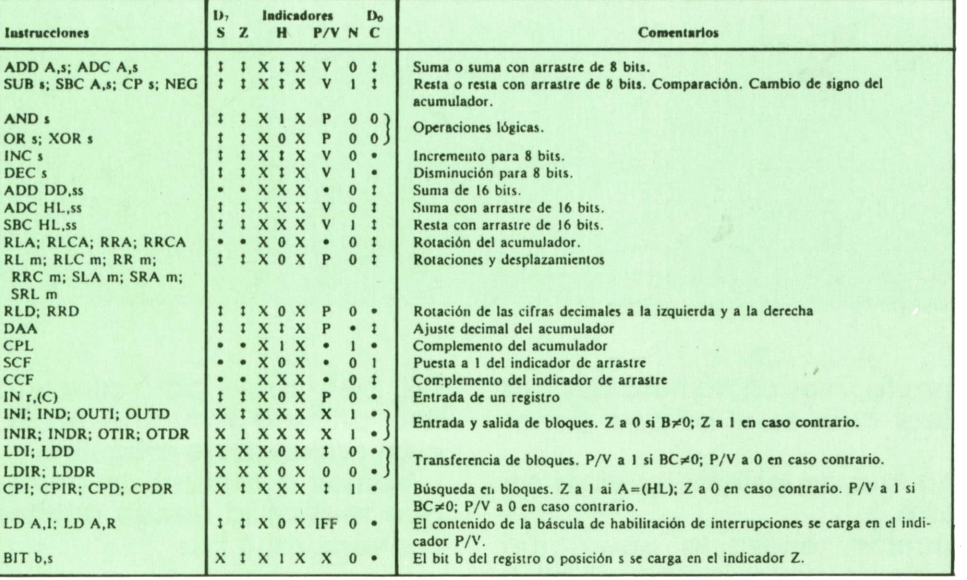

#### **Resumen de los indicadores afectados**

Además de la posibilidad de modificar determinados bits utilizando operaciones lógicas, el Z-80 dispone de instrucciones especializadas en manipulación de bits de forma individual. De ellas hablaremos en este apartado. — El primer tipo de instrucciones son

del tipo BITb,a. Estas sirven para compro-

bar el valor de un bit de alguna palabra de 8 bits. En estas instrucciones *b* es un número del 0 al 7 que indica cuál es el bit a muestrear, y *a* indica dónde se encuentra ese bit (un registro, una posición de memoria, mediante indirección, etc.). La forma de operar de esta instrucción es la siguiente:

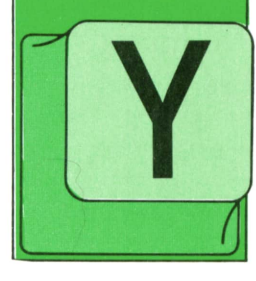

Pone en el flag (indicador) Z el valor del bit a considerar.

El valor en Z se suele utilizar para una condición de salta (por ejemplo, si Z=0 $\rightarrow$ JPZ.e) (de esta posibilidad se tratará en apartados posteriores).

Así, con esta instrucción podemos trasladar a Z cualquier bit, y utilizarlo luego como condición para un salto condicional.

— El segundo tipo de instrucciones es de la forma:

#### SET b.a

Sirven para poner a 1 el bit número *b* del byte contenido en a. El byte «a» puede estar indicado con los tipos de direccionamiento que pueden observarse en la siguiente tabla-resumen.

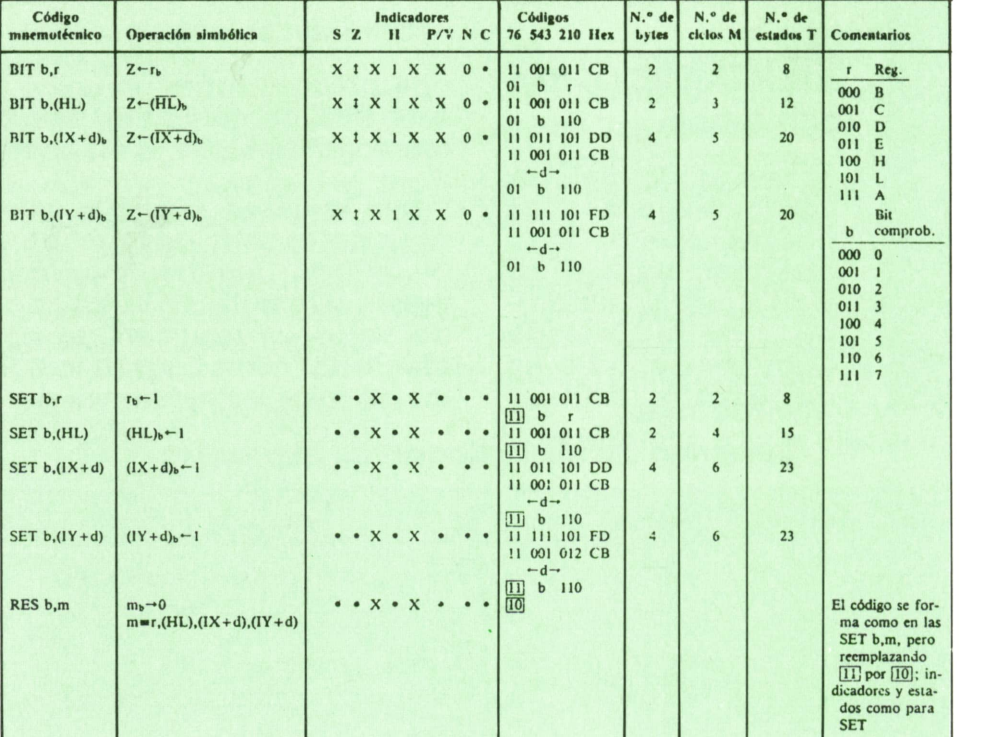

#### **Grupo de manipulación de bits**

**NoTA: m<sup>b</sup> representa el bit b (0 a 7) del registro o la posi ción m.**

Evidentemente, *b* es un número del 0 al 7, para indicar cuál es el bit que poner a 1. — El último tipo de instrucciones es de

la forma: Res b,a.

Esta instrucción realiza la operación opuesta, es decir, pone a cero el bit *b* del byte indicado por *a.*

Las funciones de *b* y *a* son similares a las de la instrucción anterior.

## Programas de ejemplo

Hasta aquí hemos explicado ya las suficientes instrucciones del ensamblador del Z-80 como para atrevernos a hacer una primera incursión en la programación en lenguaje máquina.

Vamos a realizar un primer programa que realice la media aritmética de dos números de 8 bits.

l.° Fijemos el algoritmo a utilizar:

# Resultado =  $\frac{\text{Operando A + Operando D}}{2}$

2.° A continuación realicemos un pequeño organigrama para fijar ideas:

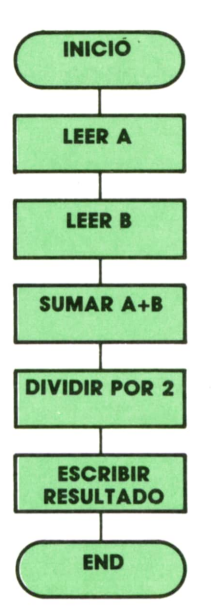

Enla programación en lenguaje máquina debemos desmenuzar las operaciones hasta que seamos capaces de intuir claramente cómo sustituir cada paso por una o varias instrucciones. Dependiendo de la capacidad y sobre todo de la experiencia del programador, estos bloques serán más o menos detallados.

3.° Realicemos el programa en ensamblador.

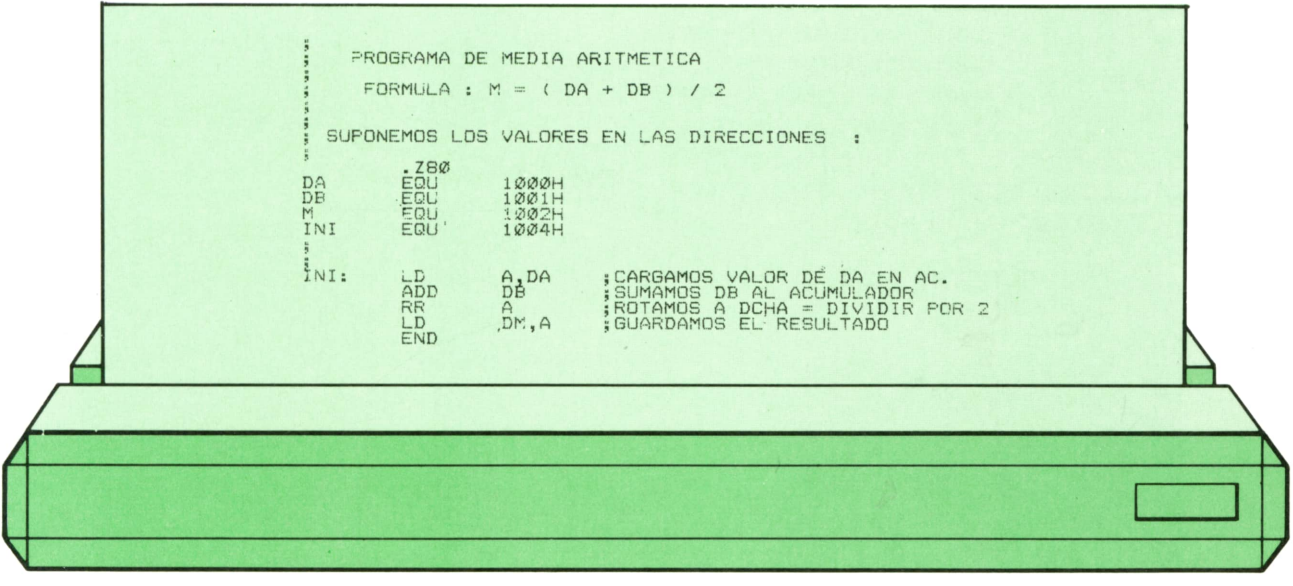

# **PROGRAMAS**

## **EDUCATIVOS • DE UTILIDAD • DE GESTION • DE JUEGOS**

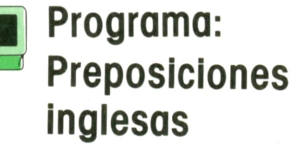

L programa de PREPO-SICIONES INGLESAS que vamos a ver a continuación nos va a permitir repasar nuestros conocimientos sobre las mismas.

Las preposiciones que el programa nos permite repasar son las que aparecen en la figura 1.

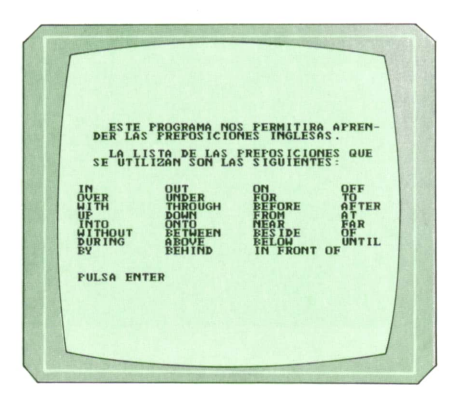

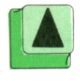

*Listade preposiciones que utiliza el programa.*

La forma del programa no es la que suelen tener los programas educativos. En este caso, como el usuario suele ser un niño, se ha intentado que la parte gráfica sea muy llamativa para no aburrir al usuario.

Lo único que hace falta para ver la calidad del programa es ver las pantallas que aparecen del mismo en plena ejecución.

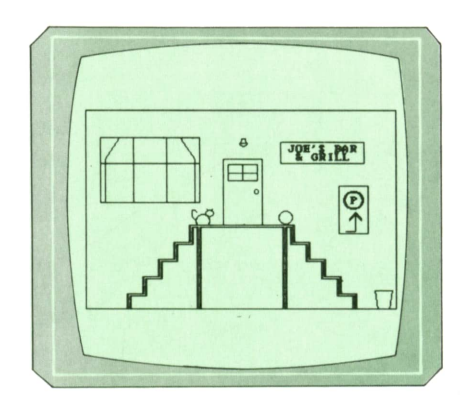

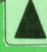

Primera escena.

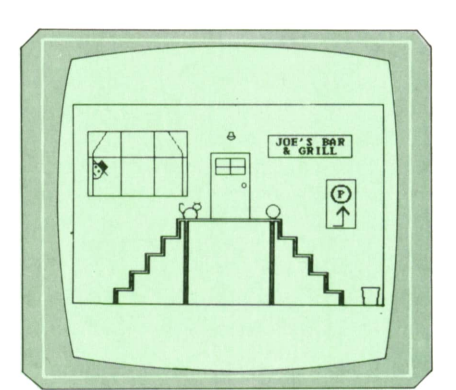

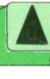

Segunda escena. Joe se asoma por la ventana.

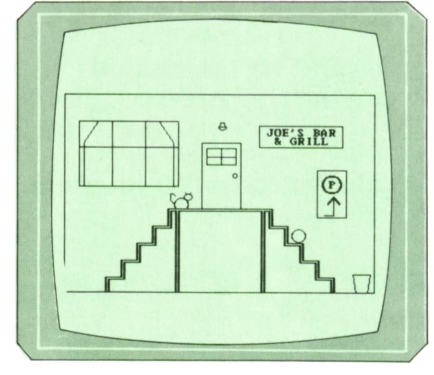

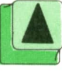

*Tercera escena. La pelota cae por las escaleras.*

No es necesario dar ninguna instrucción de uso, ya que las pocas que se necesitan aparecen por pantalla.

> 1000 REM \*\*\*\*\*\*\*\*\*\*\*\*\*\*\*\*\*\*\*\*\*\*\*\*\*\*\*\*\*\*\*\*\*\*1010 REM \* ♦ 1020 REM \* PREPOSICIONES INGLESAS <sup>1030</sup> REM ♦ \* \*1040 REM \* Por: Peter Bergmann <sup>1050</sup> REM \* \* \*1060 REM \*\*\*\*\*\*\*\*\*\*\*\*\*\*\*\*\*\*\*\*\*\*\*\*\*\*\*\*\*\*\*\*\*\*1070 REM \* \*1080 REM \* VARIABLES 1090 REM \* 1100 REM \* U\$ - ARRAY DE RESPUESTAS \* 1110 REM \* L\$ - ARRAY DE RESULTADOS \* 1120 REM \* B\$ - COMIENZO DE FASE \* \* 1130 REM  $*$  E $*$  - FIN DE FASE 1140 REM \* P\$ - PREPOSICION CORRECTA <sup>1150</sup> REM ♦ T\$,OS - PREPOSICIONES FALSAS \* 1160 REM  $*$  T - NUMERO DE PANTALLA <sup>1170</sup> REM ♦ N - NUM. DE FASES EN PANT. \* <sup>1180</sup> REM \* ND - NUM. DE FRASES. FIN P. \* 1190 REM \* A\$ - RESPUESTA (1-3) \* \* 1200 REM \* A - RESPUESTA (1-3) \* \* 1210 REM  $*$  R\$ - RESPUESTA (S/N) <sup>1220</sup> REM \* C\$ - RESPUESTA (CONTINUAR) \* 1230 REM \* X\$ - FLAG PARA CONTINUAR 1240 REM \* RN - NUMERO ALEATORIO 1250 REM \* W - RESPUESTA CORRECTA 1260 REM  $*$  HZ - FRECUENCIA DE SONIDO 1270 REM \* I, J - CONTADORES 1280 REM \* NC - NUMERO CORRECTO 1290 REM \* NF - NUMERO FALSO 1300 REM \* PC - PERCENTAJE CORRECTO 1310 REM \* PF - PERCENTAJE FALSO <sup>1320</sup> REM \* \*♦ 1330 REM \*\*\*\*\*\*\*\*\*\*\*\*\*\*\*\*\*\*\*\*\*\*\*\*\*\*\*\*\*\*\*\*\*\*1340 REM 1350 REM \*\*\* CABECERA \*\*\* 1360 REM 1370 CLS 1380 KEY OFF 1390 PRINT STRING\$(40,"♦") 1400 FOR I = 1 TO 19 1410 PRINT "\*"; TAB(40); "\*" 1420 NEXT I 1430 PRINT STRING\$(40,"♦") 1440 LOCATE 8,10: PRINT "ENGLISH PREPOSITIONS" 1450 LOCATE 9, 9: PRINT "--1460 LOCATE 12,7: PRINT "(c) Ed. Siglo Cultural, 1987" 1470 FOR I = 1 TO 1000 1480 NEXT I 1490 REM 1500 REM \*\*\* DECLARACION DE ARRAYS \*\*\* 1510 REM 1520 DIM U\$(35) 1530 DIM L(4,2) 1540 REM 1550 REM \*\*\*\*\*\*\*\*\*\*\*\*\*\*\*\*\*\*\*\*\*\*1560 REM \* PROGRAMA PRINCIPAL \* 1570 REM \*\*\*\*\*\*\*\*\*\*\*\*\*\*\*\*\*\*\*\*\*\*1580 REM 1590 CLS 1600 LET  $X$ = "C"$ 1610 GOSUB 1710

1620 GOSUB 2080<br>1630 IF X\$ = "C" THEN GOSUB 2300 1620 GOSUB 2080<br>1630 IF X\$ = "C" THEN GOSUB 2300<br>1640 IF X\$ = "C" THEN GOSUB 2570 1620 GOSUB 2080<br>1630 IF X\$ = "C" THEN GOSUB 2300<br>1640 IF X\$ = "C" THEN GOSUB 2570<br>1650 IF X\$ = "C" THEN GOSUB 2770 1620 GOSUB 2080<br>1630 IF X\$ = "C" THEN GOSUB 2300<br>1640 IF X\$ = "C" THEN GOSUB 2570<br>1650 IF X\$ = "C" THEN GOSUB 2770<br>1660 GOSUB 4080 1660 GOSUB 4080 1670 CLS 1680 PRINT "ADIOS... " 1660 GOSUB 4080<br>1670 CLS<br>1680 PRINT "ADIOS<br>1690 KEY ON<br>1700 END 1700 END 1710 REM 1720 REM \*\*\*\*\*\*\*\*\*\*\*\*\*\*\*\* 1730 REM \* INTRODUCCION \* 1740 REM \*\*\*\*\*\*\*\*\*\*\*\*\*\*\*\* 1750 REM 1760 CLS 1770 PRINT " ESTE PROGRAMA NOS PERMITIRA APREN-" 1780 PRINT " DER LAS PREPOSICIONES INGLESAS. " 1790 PRINT " LA LISTA DE LAS PREPOSICIONES QUE"<br>1800 PRINT " LA LISTA DE LAS PREPOSICIONES QUE" 1770 PRINT " ESTE PROGRAMA NOS PERMITIRA APREN-"<br>1780 PRINT " DER LAS PREPOSICIONES INGLESAS."<br>1790 PRINT " LA LISTA DE LAS PREPOSICIONES QUE"<br>1810 PRINT " SE UTILIZAN SON LAS SIGUIENTES:" 1780 PRINT "DER LAS PREPOSICIONES INGLESAS."<br>1790 PRINT "DER LAS PREPOSICIONES INGLESAS."<br>1800 PRINT "LA LISTA DE LAS PREPOSICIONES QUE"<br>1810 PRINT "SE UTILIZAN SON LAS SIGUIENTES:"<br>1820 PRINT :PRINT 1820 PRINT :PRINT 1810 PRINT " SE UTILIZAN SON LAS SIGUIENTES: "<br>1820 PRINT :PRINT <br>1830 PRINT "IN OUT ON OFF "<br>1840 PRINT "OVER UNDER FOR TO " 1810 PRINT " SE UTILIZAN SON LAS SIGUIENTES: "<br>1820 PRINT : PRINT<br>1830 PRINT "IN OUT ON OFF "<br>1840 PRINT "OVER UNDER FOR TO "<br>1850 PRINT "WITH THROUGH BEFORE AFTER" 1860 PRINT "UP DOWN FROM AT" 1870 PRINT "INTO ONTO NEAR FAR " 1880 PRINT "WITHOUT BETWEEN BESIDE OF " 1890 PRINT "DURING ABOVE BELOW UNTIL" 1970 PRINT "INTO" ONTO NEAR FAR "<br>1980 PRINT "NITHOUT BETWEEN BESIDE OF "<br>1990 PRINT "DURING ABOVE BELOW UNTIL"<br>1900 PRINT "BY BEHIND IN FRONT OF "<br>1910 PRINT :-PRINT 1910 PRINT :PRINT 1920 PRINT "PULSA ENTER" 1900 PRINT "BY BE<br>1910 PRINT : PRINT<br>1920 PRINT "PULSA ENTER"<br>1930 C\$ = INPUT\$(1)<br>1940 RETURN 1940 RETURN 1950 REM 1930 C\$ = INPUT\$(1)<br>1940 RETURN<br>1950 REM \*\*\* DECLARACION DE ARRAYS \*\*\*<br>1970 REM \*\*\* DECLARACION DE ARRAYS \*\*\* 1970 REM<br>1980 FOR  $I = 1$  TO 35 1950 REM<br>1960 REM \*\*\* DECLARACION D<br>1970 REM<br>1980 FOR I = 1 TO 35<br>1990 LET U\$(I) = "0" 1990 LET U\$(I) = "O" 2000 NEXT I 1980 FOR I = 1 TO 35<br>1990 LET U\$(I) = "0"<br>2000 NEXT I<br>2010 IF T <> 1 THEN GOTO 2070<br>2020 FOR I = 1 TO 4 1990 LET  $U*(I) = "0"$ <br>
2000 NEXT I<br>
2010 IF T < > 1 THEN GOTO<br>
2020 FOR I = 1 TO 4<br>
2030 FOR J = 1 TO 2 2000 NEXT I<br>
2000 NEXT I<br>
2010 IF T <> 1 THEN GOTO 207<br>
2020 FOR I = 1 TO 4<br>
2030 FOR J = 1 TO 2<br>
2040 LET L(I,J) = 0 2040 LET  $L(I,J) = 0$ 2050 NEXT J ,2060 NEXT I 2070 RETURN 2080 REM 2090 REM \*\*\*\*\*\*\*\*\*\*\*\*\*\*\*\*\*\*\*\*\*\*\*\*\*\*\*\*\*\*\*\*\*\*\*\*\* <sup>2100</sup> REM \* CONOCIENDO E L JOE'S BAR AND GRILL \* 2110 REM \*\*\*\*\*\*\*\*\*\*\*\*\*\*\*\*\*\*\*\*\*\*\*\*\*\*\*\*\*\*\*\*\*\*\*\*\* 2120 REM 2130 CLS<br>2140 WIDTH 40 <sup>2140</sup> WIDTH 4 0 2150 PRINT " PANTALLA 1 - JOE'S BAR AND GRILL 2160 PRINT " ----------------------------------------- " 2170 PRINT 2180 PRINT " BENVENIDO A 'JOE'S BAR AND GRILL'! " 2190 PRINT " ESTE BAR ESTA EN NUEVA YORK CERCA DE " 2200 PRINT " MANHATTAN. MIRA A 'JOE'S' Y TERMINA 2210 PRINT " LAS FRASES. 2220 PRINT :PRINT 2230 PRINT "PULSA ENTER" 2210 PRINT "LAS FRASES.<br>2210 PRINT "LAS FRASES.<br>2220 PRINT :PRINT<br>2230 PRINT "PULSA ENTER"<br>2240 C\$ = INPUT\$(1)<br>2250 CLS 2250 CLS 2260 LET T = 1 2240 C\$ = INPUT\$(1)<br>2250 CLS<br>2260 LET T = 1<br>2270 LET N = 31 2280 GOSUB 2980 2290 RETURN

 REM REM \*\*\*\*\*\*\*\*\*\*\*\*\*\*\*\*\*\*\*\* 2320 REM \* CONOCIENDO A JOE \*<br>2330 REM \*\*\*\*\*\*\*\*\*\*\*\*\*\*\*\*\*\*\*\*<br>2340 REM<br>2350 CLS<br>2370 PRINT "PANTALLA 2 - JO REM \*\*\*\*\*\*\*\*\*\*\*\*\*\*\*\*\*\*\*\* REM CLS 2360 WIDTH 40 2370 PRINT " 2380 PRINT " ------------------- PRINT 2400 PRINT " AHORA, TE ENCUENTRAS A JOE. JOE ES " PRINT " MUY TIMIDO. EL NUNCA SALE DE CASA. EL" PRINT " VIVE SOLO, Y USUALMENTE SOLO HABLA PRINT " CON SU GATO. PERO JOE SIEMPRE TIENE PRINT " COMIDA PARA LA GENTE. EL BAR ESTA ABI" 2450 PRINT " ERTO DESDE LA 1 PM HASTA LA 1 AM. HAY" 2410 PRINT " MUY TIMIDO. EL NUNCA SALE DE CASA. EL"<br>2420 PRINT " VIVE SOLO, Y USUALMENTE SOLO HABLA<br>2430 PRINT " COMIDA PARA LA GENTE. EL BAR ESTA ABI"<br>2460 PRINT " ERTO DESDE LA 1 PM HASTA LA 1 AM. HAY"<br>2460 PRINT " MUCHA PRINT " LA HORA DE COMER. PRINT " MIRA A JOE Y TERMINA LAS FRASES. PRINT :PRINT PRINT "PULSA ENTER" C\$ = INPUT\$(1) CLS LET T = 2 LET N = 15 GOSUB 2980 RETURN REM REM \*\*\*\*\*\*\*\*\*\*\*\*\*\*\*\*\*\*\*\*\*\*\*\*\*\*\*\*\*\* REM \* CONOCIENDO EL BALON DE JOE \* REM \*\*\*\*\*\*\*\*\*\*\*\*\*\*\*\*\*\*\*\*\*\*\*\*\*\*\*\*\*\* REM CLS 2630 WIDTH 40 2590 REM \* CONOCIENDO EL BALON DE JOE \*<br>2600 REM \*\*\*\*\*\*\*\*\*\*\*\*\*\*\*\*\*\*\*\*\*\*\*\*\*\*\*\*\*\*\*<br>2610 REM<br>2630 WIDTH 40<br>2640 PRINT "PANTALLA 3 - EL BALON DE JOE "" PRINT " ------------------------------- PRINT PRINT " JOE TIENE UN BALON. FIJATE EN EL PRINT " Y TERMINA LAS FRASES. 2690. PRINT :PRINT PRINT "PULSA ENTER"  $2710 \text{ C}$ \$ = INPUT\$(1) CLS LET T = 3 LET N = 16 27|50 GOSUB 2980 RETURN RE REM \*\*\*\*\*\*\*\*\*\*\*\*\*\*\*\*\*\* REM \* EL GATO DE JOE \* REM \*\*\*\*\*\*\*\*\*\*\*\*\*\*\*\*\*\* REM CLS 2830 WIDTH 40 PRINT " PANTALLA 4 - EL GATO DE JOE PRINT " ------------------------------ PRINT 2870 PRINT " PRINT " LO UQE HACE Y TERMINA LAS FRASES. PRINT :PRINT PRINT "PULSA ENTER" C\$ = INPUT\$(1) CLS LET T = 4 LET N = 13 GOSUB 2980 RETURN PANTALLA 2 - JOE REM \* EL GATO D<br>REM \*\*\*\*\*\*\*\*\*\*\*\*<br>REM<br>CLS<br>PRINT "PANT JOE TAMBIEN TIENE UN GATO. FIJATE "

REM

 $\rightarrow$ 

```
2980 REM ********************************
2990 REM * RUTINA DE CREACION DE FRASES *
3000 REM ********************************
3010 REM
3020 RANDOMIZE TIMER
3030 GOSUB 1950
3040 GOSUB 4340
3050 LET ND = O
3060 IF ND < N THEN GOSUB 3230 ELSE GOTO 3160
3070 \text{ ND} = \text{ ND } + 13080 GOSUB 3380
3090 GOSUB 3670
3100 LOCATE 23,10: PRINT "(QUIERES OTRA (S/N)";
3110 INPUT R$
3120 IF R$ = "S" THEN GOTO 3060
3130 IF R$ <> "N" THEN GOTO 3100
3140 GOSUB 3960
3150 IF T = 4 THEN GOTO 3210
3160 LOCATE 23,10: PRINT "(QUIERES VER OTRA SITUACION (S/N)";
3170 INPUT R$
3180 IF R$ = "S" THEN RETURN
3190 IF R$ <> "N" THEN GOTO 3160
3200 LET X$ = "S"
3210 RETURN
3220 REM
3230 REM *****************
3240 REM * BUSCAR FRASES *
3250 REM *****************
3260 REM
3270 IF T = 1 THEN RESTORE 6360
3280 IF T = 2 THEN RESTORE 6700
3290 IF T = 3 THEN RESTORE 6880
3300 IF T = 4 THEN RESTORE 7050
3310 RN = INT(RND*N) + 1
3320 IF U$(RN) <> "0" THEN GOTO 3310
3330 FOR I = 1 TO RN
3340 READ B$, E$, P$, T$, 0$
3350 NEXT I
3360 RETURN
3370 REM
3380 REM ***********************************
3390 REM * IMPRIMIR FRASE Y LEER RESPUESTA *
3400 REM ***********************************
3410 REM
3420 ON KEY(l) GOSUB 6140
3430 KEY(l) OFF
3440 SCREEN O
3450 CLS
3460 WIDTH 80
3470 W = INT(RND*3) + 13480 LOCATE 11, 10: PRINT B$; "_____"; E$
3490 LOCATE 13, 35: PRINT "1. ";
3500 IF W = 1 THEN PRINT P$ ELSE PRINT T$
3510 LOCATE 14, 35: PRINT "2.
3520 IF W = 2 THEN PRINT P$; GOTO 3540
3530 IF W = 1 THEN PRINT T$ ELSE PRINT 0$
3540 LOCATE 15,35: PRINT "3.
3550 IF W = 3 THEN PRINT P$ ELSE PRINT 0$
3560 LOCATE 20,25: PRINT "(TU RESPUESTA (1-3)?
3570 LOCATE 23,2: PRINT "PULSA 'Fl' PARA VER PANTALLA"
3580 KEY(l) ON
3590 A$ = INKEY$: IF A$ = "" THEN GOTO 3590
3600 KEY(l) OFF
3610 IF LEN(A$) > 1 THEN GOTO 3580
3620 IF (ASC(A$) < 49) OR (ASC(A$) > 51) THEN GOTO 3580
3630 A = VAL(A$)3640 LET U*(RN) = "X"3650 RETURN
```

```
3660 REM
3670 REM **********************
3680 REM * CHEQUEAR RESPUESTA *
3690 REM **********************
3700 REM
3710 CLS
3720 IF W = A THEN GOTO 3750
3730 LOCATE 4,36: PRINT "FALSO!"
3.740 SOUND 150, 15
3750 LOCATE 8,10: PRINT "LA RESPUESTA CORRECTA ES:";
3760 LOCATE 13,35: PRINT "1. " ; 3770 IF W = 1 THEN PRINT P$ ELSE PRINT T$
3780 LOCATE 14,35: PRINT "2. " ; 3790 IF W = 2 THEN PRINT P$: GOTO 3810
3800 IF W = 1 THEN PRINT T$ ELSE PRINT 0$
3810 LOCATE 15,35: PRINT "3. " ; 3820 IF W = 3 THEN PRINT P$ ELSE PRINT 0$
3830 LOCATE 18,10: PRINT B$;P$;E$
3840 FOR I = 1 TO 4
3850 IF W = A THEN LOCATE 4,30: PRINT " 3860. LOCATE 12+W, 38: PRINT " 3870 IF W = A THEN SOUND 1000, 6
3880 FOR J = 1 TO 400: NEXT J
3890 IF W = A THEN LOCATE 4,30: PRINT "-CORRECTO!"
3900 LOCATE 12+W, 38: PRINT P$
3910 FOR J = 1 TO 400: NEXT J
3920 NEXT I
3930 IF W = A THEN LET U$(RN) = "C"
3940 RETURN
3950 REM
3960 REM ******************************
3970 REM * TOTAL ACIERTOS POR SECCION *
3980 REM ******************************
3990 REM
4000 LET NC = 0
4010 FOR I = 1 TO N
4020 IF U$(I) = "C" THEN NC = NC + 14030 NEXT I
4040 LET L(T, 1) = ND4050 LET L(T, 2) = NC4060 RETURN
4070 REM
4080 REM *******************************
4090 REM * IMPRIMIR RESULTADOS FINALES *
4100 REM *******************************
4110 REM
4120 CLS
4130 WIDTH 40
4140 LOCATE 2,12: PRINT "RESULTADOS FINALES"
4150 LOCATE 3, 11: PRINT "---------------------"<br>4160 LOCATE 5, 1: PRINT "SEC. NUM. NUM. NUM. %
4160 LOCATE 5, 1: PRINT "SEC. NUM. NUM. NUM. % % "<br>4170 LOCATE 6, 1: PRINT "NUM. TOT. COR. FAL. COR. FAL. "
4170 LOCATE 6,1: PRINT "NUM. TOT. COR. FAL. COR.
4180 LOCATE 7, 1: PRINT "----
4190 FOR I = 1 TO 4
4200 LET ND = L(I, 1)4210 LET NC = L(I, 2)4220 NF = ND - NC
4230 IF ND = 0 THEN LET PC = 0: LET PF = 0: GOTO 4260
4240 PC = (NC/ND)*1004250 PF = (NF/ND)*100
4260 LOCATE 7+1,2: PRINT USING "## ";I;ND;NC;NF
4270 LOCATE 7+1,25: PRINT USING "###.## ";PC;PF
4280 LOCATE 7+1,31: PRINT "%": LOCATE 7+1,39: PRINT "%"
4290 NEXT I
4300 LOCATE 20, 2: PRINT "PULSA ENTER"
4310 C$ = INPUT$(1)
4320 RETURN
4330 REM
```

```
4340
REM ***********4350
REM * DIBUJOS * 4360
REM ***********4370
REM
4380
CLS
4390
SCREEN 1
4400
GOSUB 4570
4410
GOSUB 4850
4420
GOSUB 4940
4430
GOSUB 5020
4440
GOSUB 5380
4450
GOSUB 5530
4460
IF T = 3 THEN GOSUB 5090
4470
IF T =3 THEN GOSUB 5590
4480
IF T =4 THEN GOSUB 5770
4490
IF T =2 THEN GOSUB 5990
4500
C$ = INPUT$(1)
4510
SCREEN 0
4520
WIDTH 80
4530
RETURN
4540
REM
4550
REM *** DIBUJAR ESCALERAS *** 4560
REM
4570
LOCATE 14,15: PRINT CHR$(203);
4580 FOR 1 = 1 TO 104590
PRINT CHR$(205);
4600
NEXT I
4610
PRINT CHR$(203)
4620
FOR J = 15 TO 26 STEP 11
4630
FOR I = 15 TO 23
4640
4650
4660
NEXT J
4670
FOR I = 0 TO 8 STEP 2
4680
LOCATE 14+1,14-1: PRINT CHR$(201)
4690
LOCATE 14+1,27+1: PRINT CHR$(187)
4700
LOCATE 15+1,14-1: PRINT CHR$(186)
4710
4720
NEXT I
4730
FOR I = 2 TO 8 STEP 2
4740
4750
4760
NEXT I
4770
CIRCLE (205, 99), 7
4780
CIRCLE (120, 102>, 7, 3, 5. 6, 3. 7
4790
CIRCLE (127, 95), 4
4800
DRAW "BM125,92"
4810
DRAW "S2 H2 BM129,92 E2"
4820
DRAW "BM112,101"
4830
DRAW "S4 H3 U6 R3 F2"
4840
RETURN
4850
REM
4860
REM *** DIBUJAR PUERTA *** 4870
REM
4880
DRAW "BM141, 105"
4890
DRAW "U60 R40 D60"
4900
DRAW "BU40 BL5"
4910
DRAW "L30 U15 R30 D15 L15 U15 R15 D8 L30"
4920
CIRCLE (175, 75), 2
4930
RETURN
4940
REM
4950
REM *** DIBUJAR EDIFICIO *** 4960
REM
4970
DRAW "BM0,0"
4980
DRAW "D184 R319 U184 L319"
4990
DRAW "BM3O6, 184"
5000
DRAW "L6 M297, 167 R18 M312, 184"
5010
RETURNLOCATE I, J: PRINT CHR$(186)
     NEXT I
     LOCATE 15+1,27+1: PRINT CHR$(186)
      LOCATE 14+I, 15-I: PRINT CHR$(205); CHR$(188)
     LOCATE 14+I, 25+I: PRINT CHR$(200); CHR$(205)
```
 REM REM \*\*\* DIBUJAR VENTANA \*\*\* REM DRAW "BM15,25" DRAW "DeO R102 U60 L102 D24 R102 U24 L34 D60 L34 U60 L14" DRAW "M20, 45 D40 BM15,25 R82 M112,45 D40" RETURN REM REM \*\*\* DIBUJAR BALON \*\*\* REM LET HZ = 1000 FOR I = 0 TO 4 CIRCLE ( 205+1\*18, 99+1\*16 ), 7 SOUND HZ, 5 HZ = HZ - 150 NEXT I CIRCLE (288, 177), 7 FOR J = 1 TO 100: NEXT J CIRCLE (288, 177), 7, 0 PLAY "T150 MB ML 03 L16 CDEFGAB" DRAW "BM288, 177 C3 U40" CIRCLE (297, 137), 9, 3, 0,3. 14 DRAW "BM288, 177 CO U40" CIRCLE (297, 137), 9, 0,0, 3. 14 CIRCLE (306, 144), 7 PLAY "T90 MB ML 03 L16 BAGFEDC" FOR I = 1 TO 16 NEXT I CIRCLE (306, 160), 7,0 SOUND 75,7 FOR I = 1 TO 800: NEXT I RETURN REM REM \*\*♦ DIBUJAR CARTEL \*\*\* REM DRAW "BM200,29" DRAW "D20 R86 U20 L86" LOCATE 5,27: PRINT "JOE'S BAR" LOCATE 6,27: PRINT " & GRILL " DRAW "BM260,70" DRAW "D44 R30 U44 L30" LOCATE 11,35: PRINT "P" CIRCLE (275, 83), 10 DRAW "BM267,112" DRAW "RIO U16 F6 U2 H6 G6 D2 E6" CIRCLE (275, 83), 9 RETURN REM REM \*\*\* DIBUJAR LAMPARA \*\*\* REM CIRCLE (162, 30), 4, 3, 3. 14,6.28 DRAW "L4 E2 U2 R4 D2 F2 L6" RETURN REM\* REM\* BOUNCE BALL UP REM\* SOUND 1000, 1 PLAY "T160 MB ML 03 L16 CDEFEDC" CIRCLE (291, 166), 14,3,0,3. 14 FOR I = 1 TO 90: NEXT I CIRCLE (291, 166), 14,0,0,3. 14 LET HZ = 250 FOR I = 4 TO 0 STEP -1 SOUND HZ, 5FOR  $J = 1$  TO 400: NEXT J CIRCLE (205+1\*18, 99+1\*16), 7,0 CIRCLE (306, 143+1), 7,0 CIRCLE (306, 144+1), 7

```
5700 CIRCLE ( 205+1*18, 99+1*16 ), 7
5710 FOR J = 1 TO 400: NEXT J
5720 IF I = 0 THEN GOTO 5750
5730 CIRCLE ( 205+1*18, 99+1*16 ), 7, 0
5740 HZ = HZ + 150
5750 NEXT I
5760 RETURN
5770 REM*
5780 REM* DRAW KITTY
5790 REM*
5800 FOR I = 1 TO 2000: NEXT I
5810 CIRCLE (120, 102), 7, 0,5. 6, 3. 7
5820 CIRCLE (127, 95), 4,0
5830 DRAW "BM125,92"
5840 DRAW "CO S2 H2 BM129,92 E2"
5850 DRAW "BM112, 101"
5860 DRAW "CO S4 H3 U6 R3 F2"
5870 PLAY "T120 MB ML L16 04 BAGFEDC 03 BAGFEDC 02 BAGFEDC 01 BAGFDEC"
5880 FOR I = 115 TO 177 STEP 2
5890 CIRCLE (105+INT(I/5), I), 7, 1
5900 CIRCLE (105+INT(I/5), I), 7, 0
5910 NEXT I
5920 SOUND 37,15
5930 DRAW "BM135, 178"
5940 DRAW "C3 U4 L2 BM145, 178 U4 L2"
5950 CIRCLE (140, 183), 7, 3, 0, 3.14
5960 CIRCLE ( 151, 183) , 4, 3, 0, 3. 14
5970 DRAW "BM133, 183 H4 U7"
5980 RETURN
5990 REM
6000 REM *** DIBUJAR A JOE ***
6010 REM
6020 CIRCLE (21, 62) , 9, 3, 4. 71, 1 . 57
6030 DRAW "BE5 H5 F14 H4 E4 H6 G4 El F6 El H6 El F6"
6040 CIRCLE (23, 58), 1
6050 CIRCLE (26,62), 1
6060 DRAW "BM21,64 F2"
6070 FOR I = 1 TO 1000: NEXT I
6080 CIRCLE (21,62), 9, 0, 4.71, 1.57
6090 DRAW "CO BE5 H5 F14 H4 E4 H6 G4 El F6 El H6 El F6"
6100 CIRCLE (23,58), 1,0
6110 CIRCLE (26,62), 1,0
6120 DRAW "CO BM21,64 F2 C3"
6130 RETURN
6140 REM
6150 REM *** INTERRUPCIONES CON Fl ***
6160 REM
6170 GOSUB 4340
6180 SCREEN 0
6190 CLS
6200 WIDTH 80
6210 LOCATE 11, 10: PRINT B$; "______";E$
6220 LOCATE 13, 35: PRINT "1. ";
6230 IF W = 1 THEN PRINT P$ ELSE PRINT T$
6240 LOCATE 14, 35: PRINT "2. ";
6250 IF W = 2 THEN PRINT P$; GOTO 3540
6260 IF W = 1 THEN PRINT T$ ELSE PRINT O$
6270 LOCATE 15, 35: PRINT "3. ";
6280 IF W = 3 THEN PRINT P$ ELSE PRINT O$
6290 LOCATE 20,25: PRINT "(SU RESPONCIA (1-3)
6300 LOCATE 23,3: PRINT "PULSO 'F1' VER LA VISTA"
6310 KEY(l) ON
6320 RETURN
6330 REM
6340 REM *** DATA PARA EL EDIFICIO ***
6350 REM
6360 DATA "There are curtains "," the window. "," in" , "on", "at"
6370 DATA "The sign 'Joe's Bar & Grill' is ", " the building. ", "on", "off", "at"
```
6380 DATA "A light is "," the door.", "over", "under", "below" 6390 DATA "The door is "," the light.", "under", "over", "above" DATA "The stairs go "," the door.","to","at","of" DATA "The stairs go "," the street to the door.","from","to","at" DATA "The light is turned on "," the night.","during","at","of" DATA "The parking sign is "," the stairs.","beside","with","from" 6440 DATA "The 'G' in 'GRILL' comes ", " the 'R'.", "before", "after", "during" 6450 DATA "The 'R' in 'GRILL' comes ", " the 'G'.", "after", "before", "during' DATA "The door is "," the sign and the window.","between","above","during" DATA "The stairs are "," the buiIding.","in front of","behind","before" DATA "The door is "," the cat.","near","far from","after" DATA "The ball is "," the top step.","on","off","at" DATA "The door is "," the light.","below","above","over" DATA "The light is "," the door.","above.","below","under" 6520 DATA "The ball is "," the door.", "near", "far from", "between" DATA "The parking sign points to parking "," the building.","behind","in fr ont of", "between"<br>6540 DATA "The stairs go "," the door to the street.", "from", "to", "between" 6510 DATA "The light is "," the door ","above","below","under"<br>6520 DATA "The ball is "," the door ","near","far from","between"<br>6530 DATA "The parking sign points to parking "," the building ","behind","in fr<br>6540 DATA "T DATA "The cat is "," the building.","in front of","behind","between" DATA "The 'I' in 'GRILL' is "," the 'R' and the 'L'.","between","before","a fter" 6570 DATA "The 'R' in 'BAR' is ", " the 'A'.", "after", "after", "between" 6580 DATA "The 'A' in 'BAR' is ", " the 'R'.", "before", "after", "during" DATA "The parking sign is "," the 'JOE'S' sign.","below","above","over" DATA "The 'JOE'S' sign is "," the parking sign.","above","below","under" DATA "The door is "," the window.","beside","far from","between" DATA "The door is "," the window.","near","fur from","into" 6630 DATA "There is the letter 'L' ", " the word 'GRILL'.", "in", "on", "over" DATA "The door is "," the street.","far from","below","beside" DATA "The parking sign is "," the 'JOE'S' sign. ","under","over","above" DATA "The 'JOE'S' sign is "," the parking sign.","over","below","under" REM 6680 REM \*\*\* DATA PARA JOE \*\*\* REM DATA "Joe was looking "," the window.","through","at","in" DATA "Joe was looking "," you.","at","through","in" DATA "Joe was hiding "," the curtain.","behind","in front of","under" DATA "Joe is shy. He is afraid "," most people. ","of","at","by" DATA "Joe never goes "," the door.","out","in","for" DATA "Joe always has good food "," the customers.","for","by","to" DATA "Joe has a hat "," his head.","on","off","by" DATA "Joe often talks "," his cat.","to","at","for" DATA "Joe is never "," his hat.","without","with","for" DATA "Joe's bar is open "," lam.","until","by","to" DATA "Joe doesn,t open the bar "," lpm.","until","at","to" 6810 DATA "There are many customers ", ", dinnertime. ", "during", "at", "to" DATA "Joe sometimes talks "," the customers.","with","without","by" DATA "Joe cooks the food ",'' the customers.","for","at","by" DATA "Joe lives "," himself.","by","at","near" REM REM \*\*\* DATA PARA LA PELOTA \*\*\* REM DATA "First the ball bounced "," the stairs.","down","up","through" DATA "After bouncing down the stairs, the ball bounced "," the street.","on to","into","near" 6900 DATA ""," bouncing down the stairs, the ball bounced onto the street.", "Aft er","Before","During" DATA "Before bouncing up the stairs, the ball bounced "," the bucket.","int o","onto","far from" 6920 DATA ""," bouncing up the stairs, the ball bounced into the bucket.", "Befor e","After","During" DATA "The ball started at the top "," the stairs.","of","near","by" DATA "The ball started "," the top of the stairs.","at","to","by" DATA "After the ball bounced into the bucket, the ball bounced "," the stai rs.","up","down","through" DATA ""," the ball bounced into the bucket, the ball bounced up the stairs. ","After","Before","During" DATA "After the ball bounced "," the bucket, the ball bounced up the stairs

.","into","onto","at" 6980 DATA "The ball bounced on each one "," the stairs.","of","onto","by" 6990 DATA "Before bouncing into the bucket, the ball bounced "," the street.","o nto","into","by" 7000 DATA "", " bouncing into the bucket, the ball bounced onto the street.", "Bef ore",After","During" 7010 DATA "Before bouncing "," the bucket, the ball bounced onto the street.","i nto", "onto", "by 7020 DATA "Before bouncing "," the stairs, the ball bounced into the bucket. ","u p","down","by" 7030 DATA "After bouncing "," the stairs, the ball bounced onto the street.","do wn",' "up","near" 7040 REM 7050 REM \*\*\* DATA PARA EL GATO \*\*\* 7060 REM 7070 DATA "The cat was sitting "," the top stair.","on","at","by" 7080 DATA "The cat was sitting "," the top of the stairs.","at","in","of" 7090 DATA "The cat was sitting on the top "," the stairs.","of","to","at" 7100 • DATA "The cat fell "," the stairs.","off","on","of" 7110 • DATA "The cat landed "," the stairs.","under","above","over" ) DATA "The fall to the ground was very bad "," the cat.", "for", "to", "from"  $+$ 7130 DATA "The fall "," the ground was vary bad for the cat.", "to", "at", "for" 7140 DATA "The cat landed "," a loud noise.", "with", "without", "for" DATA "The c DATA "The c 7170 DATA "After the fall, the cats legs are pointing "," the sky.","at","for"," "The cat fe "The cat fe cat fell "," the top step.", "from"," cat fell " from","at","for" fell "," the street.","onto","into","at" 7150 DATA " 7160 DATA " on" 7180 DATA ""," the fall, the cats legs are pointing at the sky.","After","Before ","During" 7190 DATA "The cat landed "," the post.","beside","far from","over"

Al final del programa aparece una tabla que nos informa de las respuestas correctas y erróneas que hemos tenido en cada una de las cuatro fases de las que se compone el programa.

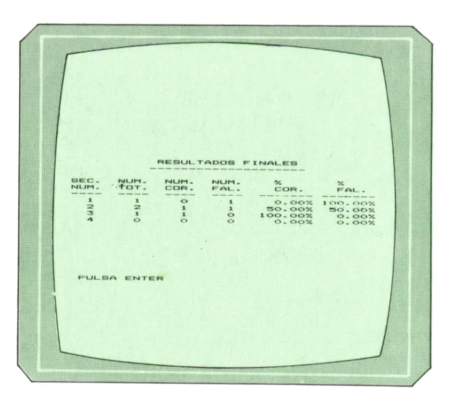

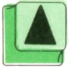

*Resultados finales.*

Este programa aparecerá aproximadamente en versiones para los demás ordenadores. *Presentación del programa.*

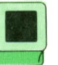

## **Programa: Carrera de caballos para Spectrum**

El juego que aparece a continuación nos va a permitir trasladarnos al hipódromo de la Zarzuela sin tener que salir de casa. Con este programa podremos ver una serie de carreras de caballos e incluso podremos apostar por el que más nos guste.

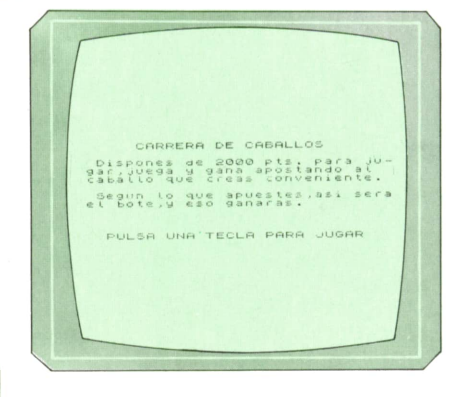

10 REM \*\*\*\*\*\*\*\*\*\*\*\*\*\*\*\*\*\*\*\*\*\*\* 10 REM \*\*\*\*\*\*\*\*\*\*\*\*\*\*\*\*\*\*\*\*\*\*\*\*\*\*<br>20 REM \* CARRERA DE CABALLOS \*<br>31 REM \*\*\*\*\*\*\*\*\*\*\*\*\*\*\*\*\*\*\*\*\*\*\*\*\* 3 0 REM \*\*\*\*\*\*\*\*\*\*\*\*\*\*\*\*\*\*\*\*\*\*\* 31 REM ♦ POR CARLOS DORAL \* REM \*\*\*\*\*\*\*\*\*\*\*\*\*\*\*\*\*\*\*\*\*\*\* 20 REM \* CARR<br>30 REM \*\*\*\*\*\*<br>31 REM \* PO<br>32 REM \*\*\*\*\*\*<br>40 GO SUB 970<br>50 CLS GO SUB 970 31 REM \* PO<br>32 REM \*\*\*\*\*\*<br>34 REM<br>40 GO SUB 970<br>50 CLS<br>60 DIM c(10)<br>70 PPINT AT 0 32 REM \*\*\*\*\*\*\*\*\*\*\*\*<br>34 REM<br>40 GO SUB 970<br>50 CLS<br>60 DIM c(10)<br>70 PRINT AT 0,6; FL<br>80 DDINT AT 34 REM<br>40 GO SUB 970<br>50 CLS<br>60 DIM c(10)<br>70 PRINT AT 0,6; FLASH 1; "CARRERA DE CABALLOS"<br>80 PRINT " Disperse de 2000 pts para jus fer juste 40 GO SUB 970<br>50 CLS<br>60 DIM c(10)<br>70 PRINT AT 0,6;<br>90 PRINT 'Dispo<br>90 PRINT 'Dispo<br>000 PRINT 'Dispo 90 CLS<br>90 DIM c(10)<br>70 PRINT AT 0,6; FLASH 1; "CARRERA DE CABALLOS"<br>80 PRINT '<br>10 que creas conveniente. "<br>00 ppint" Dispones de 2000 pts. para ju- gar,juega y gana apostando al cab<br>00 PPINT allo que creas conveniente.' PRINT PRINT " Según lo que apuestes,asi sera el bote,y eso ganaras. 120 PRINT ''' FLASH 1; " PULSA UNA TECLA PARA JUGAR 110 que creas convenient<br>100 PRINT " Segun lo qu<br>120 PRINT '' FLASH 1;"<br>130 FOR f=1 TO 50<br>140 NEXT f<br>150 TE INFEVA-"" TUEN NEXT f 150 IF INKEY\$="" THEN GO TO 150 LET pt=2000 CLS PRINT AT 10,10;"Tienes= ";pt INPUT "Cuanto quieres apostar ? ";ap 200 IF ap<1 OR ap>pt THEN GO TO 190 RANDOMIZE PEEK 23672 LET bo~INT (RND\*ap) PRINT AT 12,6;"El bote es de= ";bo FOR f-1 TO 200 NEXT f PRINT AT 20,8; FLASH 1;"PULSA UNA TECLA" IF INKEY\$="" THEN GO TO 270 CLS FOR f=l TO 10 300 LET c(f)=30 NEXT f GO SUB 570 FOR f=l TO 19 STEP 2 340 PRINT AT f, 30; CHR\$ 144+CHR\$ 145 NEXT f INPUT "Por cual apuestas (1-10) ? ";nc 370 IF nc<1 OR nc>10 THEN GO TO 360 PRINT AT 21,8; FLASH 1;"PULSA UNA TECLA" FOR f=l TO 200 400 NEXT f IF INKEY\$="" THEN GO TO 410 PRINT AT 21,8;TAB 24 LET rn=l+INT (RND\*10) GO SUB 460 GO TO 430 REM 460 REM #@#@#@#@#@#@#@#@#@#@#@# REM #IMPRESION DEL CABALLO# 480 REM #@#@#@#@#@#@#@#@#@#@#@# REM LET x=c(rn) LET x=x-l PRINT AT -l+(rn\*2),x;CHR\$ 144;CHR\$ 145 PRINT AT -l+(rn\*2),x+2;" " IF x=0 THEN GO TO 660 540 LET  $c(rn) = x$  RETURN STOP REM REM -+-4--+-+-+-+-+-+-+-+-+- 580 REM -+-+-+- DECORADO +-+-+-590 REM  $-+ - + - + - + - + - + - + - + - - + -$  REM 600 LET a\$="############################### " PRINT AT 0,0;a\$;AT 20,0;a\$

 FOR f=2 TO 18 STEP 2 630 PRINT AT f,2;a\$( TO 30) NEXT f RETURN 660 REM \* \* \* \* \* \* \* \* \* \* \* \* REM \* FIN DE PARTIDA \* 680 REM \* \* \* \* \* \* \* \* \* \* \* \* IF rn=nc THEN GO TO 800 PRINT AT 21,0; FLASH 1;" OOOH,NO HA GANADO TU CABALLO. " FOR f=l TO 200 NEXT f PRINT AT 21,0;" LET pt=pt-ap 750 IF  $pt\lt1$  THEN PRINT AT 21,1;" \* \* No te queda mas dinero \* \*": FOR f=20 TO 1 STEP -3: BEEP .20,f: NEXT f: GO TO 920 PRINT AT 21,0;"Te quedan ";pt;" pts." INPUT "Quieres seguir (s/n)? ";a\$ IF a\$="S" OR a\$="s" THEN GO TO 170 STOP 800. PRINT AT 21,11; FLASH 1;"HAS GANADO" 770 INPUT "Quieres seguir  $(s/n)$ ?<br>780 IF a\$="S" OR a\$="s" THEN GO<br>790 STOP<br>800 PRINT AT 21,11; FLASH 1; "HAS<br>810 FOR f=-20 TO 50 STEP 4<br>820 BEEP .10, f<br>820 NEWT f 820 BEEP .10,f NEXT f FOR f=l TO 100 NEXT f PRINT AT 21,0;" PRINT AT 21,0;"Tienes ";pt;" pts + ";bo;" + ";ap;" = ";bo+pt+ap LET pt=bo+pt+ap INPUT "Quieres seguir jugando (s/n)? ";a\$ IF a\$="s" OR a\$="S" THEN GO TO 170 STOP PRINT AT 21,0;" PRINT AT 21,0;"El caballo ganador es el ";rn;" 940 INPUT "Quieres jugar otra?(s/n) ";a\$<br>950 IF a\$="S" OR a\$="s" THEN CLS : GO TO 70 910 STOP<br>920 PRINT AT 21,0;"<br>930 PRINT AT 21,0;"El caballo ganador es el ";rn;"<br>940 INPUT "Quieres jugar otra?(s/n) ";a\$<br>950 IF a\$="S" OR a\$="s" THEN CLS : GO TO 70<br>966 STOP STOP REM 970 REM #####--------------##### 980 REM #####---GRAFICOS--##### 990 REM #####--------------##### REM FOR f=65368 TO 65383 READ a POKE f,a NEXT f RETURN DATA 5,51,95,127,79,10,20,20,128,194,252,240,248,72,36,36

*en plena galopada.*

*Los caballos*

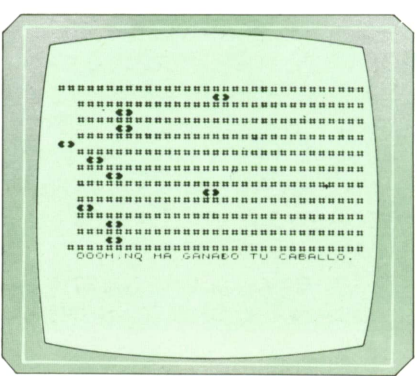

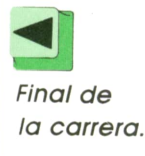

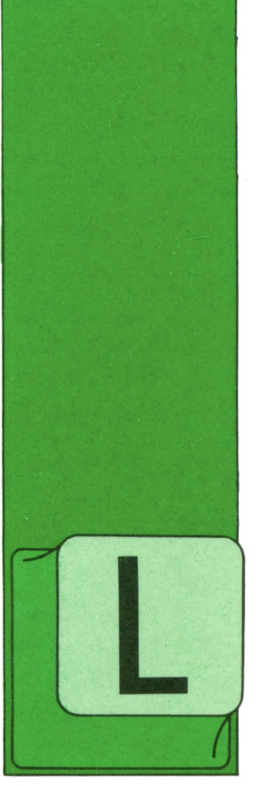

# **TECNICAS DE ANALISIS**

TOMA DE DATOS

A toma de datos es una fase fundamental del procesamiento de datos, en cualquier aplicación informática. Si es cierto que la «calidad» de la información obte-

nida viene marcada fundamentalmente por la «calidad» de las informaciones parciales y datos que se entregan al sistema, no lo es menos que la aplicación diseñada no puede «inventar» datos y que, por tanto, es básico que los datos de entrada al sistema informático sean correctos, completos, desprovistos de errores (en la medida de lo posible) y precisos. Remedando a la expresión utilizada en los sistemas de comunicación para definir a un cierto protocolo de manejo de colas: el FIFO («First in, first out» primer dato o mensaje en la entrada, primero en la salida), usan los analistas en tono coloquial la expresión irónica BIBO («Basura» en la entrada, «basura» en la salida), para subrayar la idea comentada: los datos y resultados obtenidos por el sistema informático no pueden ser de «calidad» mayor que los datos que se le facilitan.

Y para conseguir que nuestro sistema disponga de unos datos adecuados, deben realizarse con la máxima eficacia las dos tareas básicas de la toma de datos: obtención de la información y preparación para su introducción al ordenador. Es, por tanto, de suma importancia que el documento en el que se recojan los datos de entrada esté bien diseñado para que quien deba facilitar la información lo haga eficazmente y los codificadores realicen su tarea con precisión y seguridad.

Por otro lado, incluso para el usuario individual de un ordenador personal es útil reflexionar, como hacemos a continuación, sobre cómo debe diseñar un documento que refleje los datos de entrada a un proceso, para asegurarse de que dichos datos son completos, y están puestos ordenada y cómodamente, lo que siempre ayuda a evitar errores.

En el diseño del impreso de toma de datos deberán tenerse en cuenta varios aspectos:

## Aspecto general

Es importante que el aspecto general que presente el documento sea agradable. Por ello, deben evitarse los impresos con una alta densidad de preguntas por página (especialmente si cada pregunta tiene muchos datos impresos: preguntas de elección múltiple o de menú). Si es necesario, resulta preferible distribuir el cuestionario en varias páginas, antes que presentar alguna hoja muy recargada. Además, la distribución de preguntas y espacips para las respuestas debe ser equilibrada, para que resulte grata a quien debe contestar el cuestionario. Suele ser de enorme utilidad el poder introducir colores o zonas sombreadas para mejorar el aspecto general del documento. En ocasiones, incluso, puede ayudar el incluir algún diagrama o símbolo en el impreso.

Hay que tener en cuenta, además, que si el documento de toma de datos es del tipo «cuestionario de preguntas» suele llevar preimpresa mucha más información que si es del tipo «casillero de datos». En el documento con aspecto de «cuestionario» el texto de las preguntas ayuda <sup>a</sup>la correcta respuesta de datos, y permite incluir en el cuestionario comentarios o tablas auxiliares, pero resulta más «abigarrado» y, por tanto, debe cuidarse con más atención el aspecto general: inclusión de espacios vacíos, separación de zonas, sombreado de ciertas áreas, etc. Por el contrario, en el «casillero de datos», en el que se transcriben informaciones obtenidas de otros documentos <sup>o</sup>como salida de otros procesos <sup>o</sup>máquinas, están preimpresos menos textos (y más breves) y el aspecto general puede resultar más «descargado». (Normalmente, además, este tipo de documentos suele ser cumplimentado por personas más preparadas y más motivadas por esta tarea.)

En el diseño general del cuestionario hay que tener en cuenta no sólo a quien cumplimenta los datos, sino al codificador que los codifica posteriormente (si es necesaria alguna codificación de datos, como es usual) y a quien debe transcribir los datos al ordenador (grabación de datos <sup>o</sup> introducción por teclado): el documento debe ser práctico para ambos (deben encontrar las informaciones ordenadas según las van <sup>a</sup>procesar y con el resto de datos que necesitan: tablas de códigos y equivalencias, el codificador, indicaciones sobre columnas y registros, el transcriptor). En todo documento de toma de datos suelen existir dos zonas netamente separadas: el cuerpo del documento propiamente dicho (donde aparecen las preguntas y se dispone de espacio para las respuestas los datos de codificación y transcripción) y la zona de datos complementarios de identificación del documento. En ocasiones esta zona de datos complementarios (tipo de documento, nombre del mismo, datos de identificación de la aplicación a la que se destinan los datos, fecha de cumplímentación de cada fase, identificación **el instrucciones** de las personas que realizan cada tarea sobre el impreso, etc.) se descompone en dos: una a modo de encabezamiento y otra, en función de «pie» del impreso;

es importante, en cualquier caso, separar nítidamente esta(s) zona(s) de informaciones complementarias (que no van <sup>a</sup>ser procesadas) de los datos propiamente dichos que constituyen el cuerpo del documento. Un buen sistema consiste en separar ambas zonas mediante distintos colores (si el coste lo permite).

Otro aspecto importante a tener en cuenta en el diseño general del documento de toma de datos es la inclusión de comentarios aclaratorios de las preguntas en sí, de tablas de códigos o, en general, de diversas instrucciones y normas útiles en la cumplimentación de los

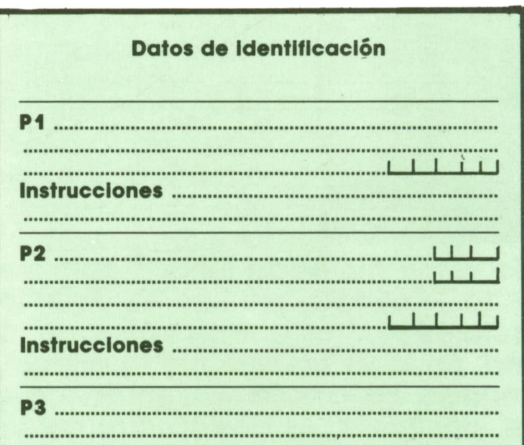

a) anverso

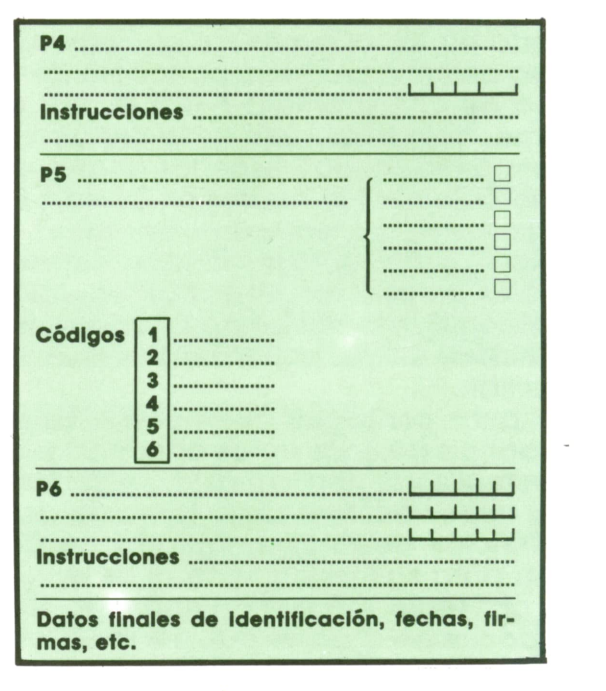

**a) reverso**

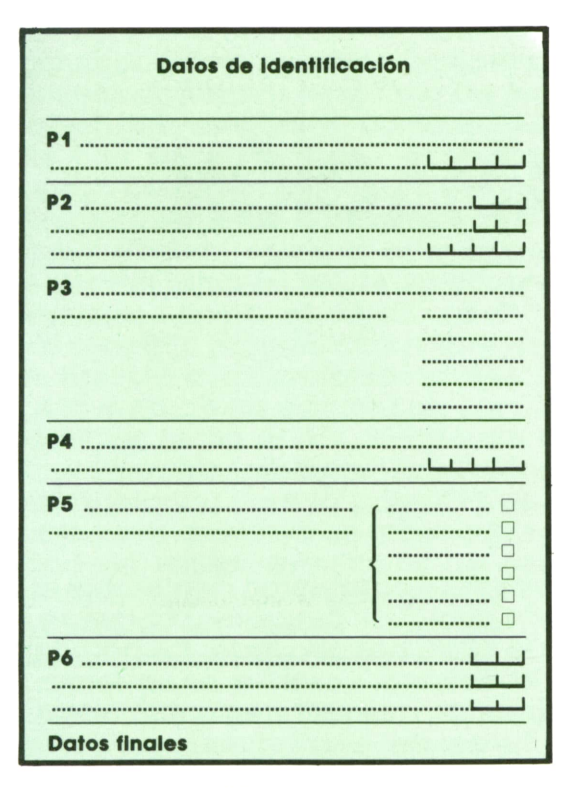

**b) anverso**

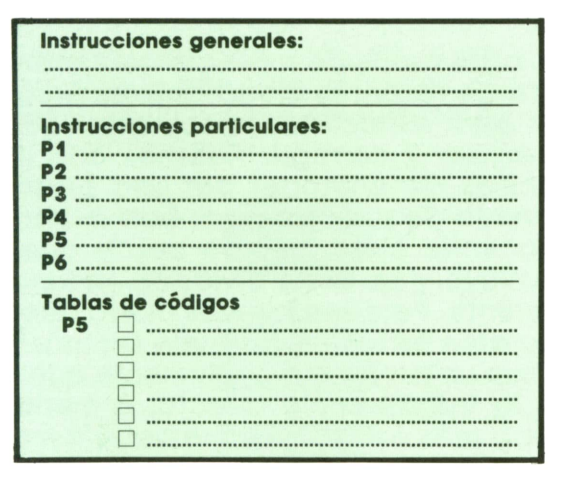

**b) reverso** *que» (b).*

datos. No existe unanimidad sobre si deben serincluidas en un solo bloque (al final del impreso o, quizá incluso, en el reverso de las hojas) o bien es preferible distribuirlas a lo largo del impreso. El procedimiento de reunir todos los datos complementarios en un solo bloque tiene la ventaja de que el documento queda más claro, queda menos «abigarrado» (lo que da menos sensación de «cansancio» a quien debe rellenarlo) y facilita la lectura de todas las instrucciones conjuntamente (lo que ayuda a una mejor comprensión global de los datos que se piden y su distribución); tiene, por el contrario, el inconveniente de que puede ser tedioso ir refiriéndose constantemente al bloque de instrucciones para responder cada pregunta (e incluso, quizá, tener que estar constantemente dando vueltas al papel) y que se presta a que la persona correspondiente acabe dejando de leer estas instrucciones.

Las ventajas e inconvenientes del sistema de «instrucciones distribuidas» son las inversas. Dependiendo del tipo de personas que va a cumplimentar el cuestionario o casillero de datos (si son profesionales de esta tarea, si tienen preparación intelectual o no, si van a tener interés en poner cuidado con las respuestas, etc.) y del propio contenido del impreso habrá que decidir si se elige un tipo de impreso u otro.

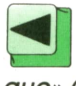

....................................... *Dos modos de incluir las informaciones complementarias en un documento: «Ins* $trueciones distribuidas» (a) y «datos en blo-$ 

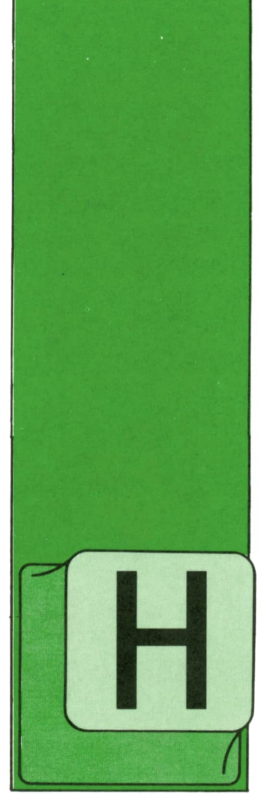

**TECNICAS DE PROGRAMACION**

**ESTRUCTURAS DE CONTROL**

ASTA ahora hemos visto cómo se declara en los diferentes lenguajes la estructura y el tipo de las variables que forman parte de los programas, así como la ma-

nera en que se realizan operaciones y se asignan los valores correspondientes <sup>a</sup> dichas variables. Pero apenas hemos hablado todavía de la forma en que se dirige la ejecución de los programas, de cómo puede regularse el orden en que se van ejecutando progresivamente las instrucciones. Este orden constituye, por decirlo así, el esqueleto de los programas.

Ha llegado el momento de explicar las principales estructuras de control que pueden entrar a formar parte de los programas de ordenador en los diferentes lenguajes de programación. Entre estas estructuras vamos a describir, en primer lugar, con más detalle, tres de ellas:

- 1. Bloques secuenciales.
- 2. Instrucciones condicionales.
- 3. Bucles.

Se dice que está «bien estructurado» aquel programa que no utiliza más que las tres estructuras anteriores. El arte de construir programas bien estructurados se llama «programación estructurada». En relación con esto, el conjunto de todos los programadores se divide claramente en dos grupos muy bien definidos: por un lado, los partidarios a ultranza de la programación estructurada, que se niegan a utilizar otro tipo de estructuras

de control y consideran deplorable el estilo de cualquier programador que se salga de ellas: por otro lado, los partidarios de la libertad absoluta en la forma de programar, que recurren <sup>a</sup> menudo <sup>a</sup> estructuras de control más generales, como la «transferencia directa», aunque también utilizan las tres estructuras mencionadas anteriormente.

Los dos lados de la discusión tienen su parte de razón. Es cierto que los programas bien estructurados son más fáciles de revisar y corregir. Además, son más sencillos de entender por una persona diferente de su autor <sup>o</sup> por éste mismo, si ha pasado cierto tiempo desde que se construyó y se le ha olvidado su funcionamiento. Pero también es cierto que un programa estructurado suele ser más largo que un programa equivalente que utilice la transferencia directa, a menudo ocupa más espacio en memoria <sup>e</sup>incluso puede ser más lento.

Mi opinión personal en esta cuestión se coloca más o menos en la mitad del camino entre ambos extremos, pero se inclina ligeramente hacia la libertad de programación. En efecto, creo que un programa que utiliza la instrucción de transferencia directa puede ser tan fácil de leer, interpretar y corregir como otro que prescinda de ella. Todo depende de que el programador tenga el cuidado de estructurar correctamente sus programas, sin abusar de las facilidades que le proporciona la instrucción de transferencia directa para hacerlo ilegible y enredar su funcionamiento de manera que sea casi imposible comprenderlo.

La polémica entre la programación estructurada y la programación libre se extiende <sup>a</sup> los mismos lenguajes de programación. Hay lenguajes, como el PASCAL, que han sido diseñados expresamente para que sea mucho más fácil programar estructuradamente que utilizar la transferencia directa, aunque esta estructura de control también existe en ellos. Otros lenguajes, como el BASIC, se inclinan más bien <sup>a</sup> la programación libre, dando preferencia <sup>a</sup>la transferencia directa sobre el resto de las estructuras. Por último, lenguajes como el APL se apoyan en la programación modular (que veremos más adelante) y en la potencia del lenguaje para reducir a un mínimo la necesidad de utilizar estructuras de control. Por esta razón, los organigramas de los programas APL suelen reducirse a simples secuencias de bloques.

# Bloques secuenciales

Un bloque secuencial es un conjunto de instrucciones que se ejecutan sucesivamente, una tras otra, en el mismo orden en que han sido definidas. El organigrama de un bloque secuencial se representa en la figura 1.

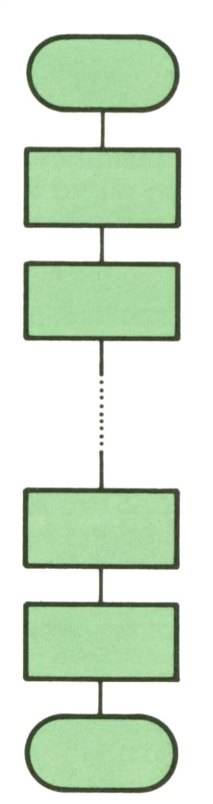

Cada una de las cajas rectangulares del organigrama representa una acción a ejecutar (es decir, una instrucción). Los dos bloques curvos del diagrama señalan el principio y el fin del bloque secuencial, y no corresponden <sup>a</sup> ninguna instrucción ejecutable.

En BASIC, un bloque secuencial se puede representar de dos maneras:

1. Mediante un conjunto de instrucciones consecutivas, cada una de las cuales tiene su propio número de instrucción. Por ejemplo:

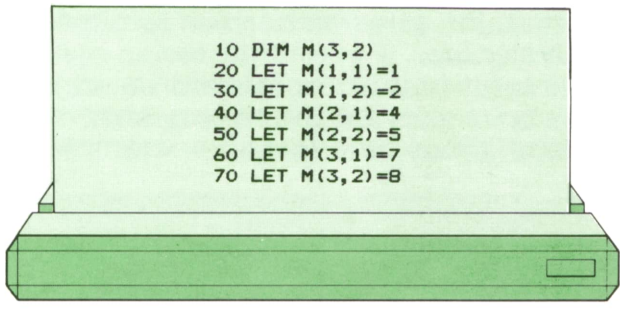

cuyo organigrama es:

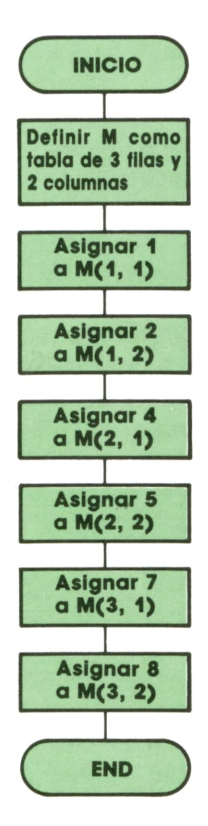

2. Mediante varias instrucciones definidas consecutivamente en una sola línea y separadas entre sí por dos puntos. En este caso, todas ellas tendrán el mismo número de instrucción. Por ejemplo:

# **28 TECNICAS DE PROGRAMACION**

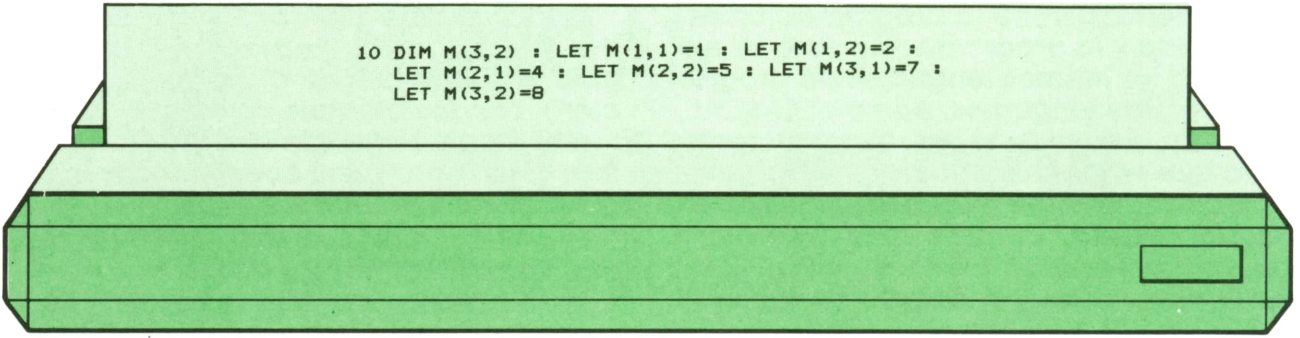

El organigrama correspondiente a este programa es el mismo que el del programa anterior, pues ambos son totalmente equivalentes.

También puede representarse un bloque secuencia! mediante una mezcla de las dos formas anteriores. Por ejemplo:

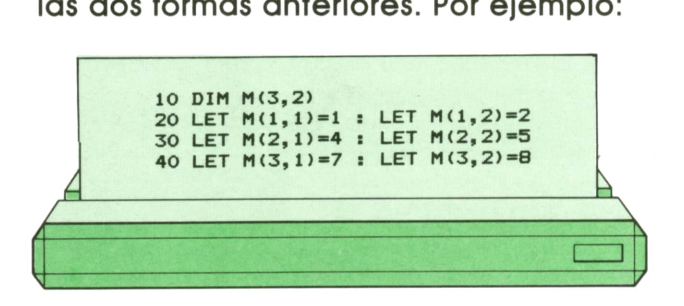

A veces, esta última forma de representación (a la que también corresponde el mismo organigrama) es la más conveniente. En el ejemplo dado, hemos separado la declaración de la tabla M de las asignaciones de valor a cada una de las filas, lo que hace más condensado el bloque completo (que pasa a tener cuatro instrucciones numeradas en lugar de siete) sin hacerlo más difícil de entender, lo que puede ocurrir si se abusa de líneas demasiado largas, como en el segundo ejemplo.

En PASCAL, un bloque secuencial empieza siempre por la palabra reservada BEGIN, que indica el principio del bloque, y termina en la palabra reservada END, que señala su fin. Si nos fijamos en los organigramas que representan bloques secuenciales, podemos pensar que BEGIN y END son las instrucciones de PASCAL que corresponden a los dos bloques curvos que se colocan siempre al principio y al final de las estructuras de este tipo.

Veamos un ejemplo, que corresponde a la programación en PASCAL del mismo ejemplo dado anteriormente en BASIC, y que, por tanto, tendrá el mismo organigrama que aquél:

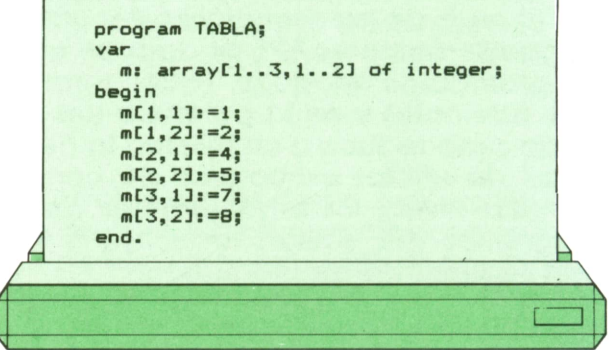

Se observará que todo programa PAS-CAL comienza por una instrucción que define su nombre («programa TABLA», en nuestro ejemplo) y se divide en dos partes principales: un conjunto de declaraciones (que en este caso comienza por la palabra reservada «var») y un conjunto de instrucciones ejecutables, que, en general, formarán un bloque secuencial y que, por tanto, deben comenzar por la palabra reservada «begin» y terminar con «end».

En PASCAL las instrucciones han de terminar siempre en punto y coma. Por esta razón, su principio y su fin queda claramente delimitado, por lo que no se ponen restricciones a la forma en que tienen que escribirse: se pueden mezclar varias instrucciones en la misma línea, dejar líneas en blanco, partir una línea en dos, encolumnar ciertas instrucciones de una manera y otras de otra, etc. Se entiende que el programador deberá seleccionar siempre aquella disposición que más contribuya a la legibilidad del programa, es decir, a hacerlo más comprensible. Veamos, como ejemplo, otra forma en que podría escribirse el programa anterior:

> **program TABLA; var**  $m: \, \text{array}[1..3,1..2] \, \text{of} \, \text{integer};$ **begin**

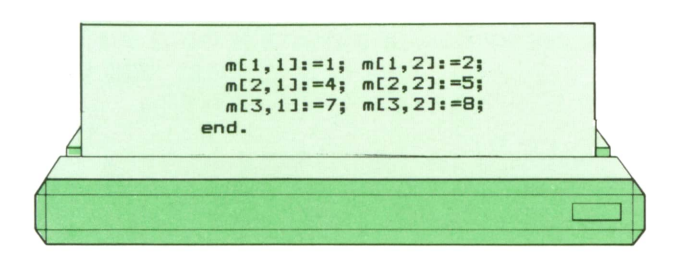

En el lenguaje APL, un bloque secuencial se representa, como en BASIC, con un conjunto de líneas consecutivas numeradas adecuadamente. Algunos intérpretes de APL permiten unir varias instrucciones en una sola línea, separándolas con un símbolo parecido al diamante de la baraja inglesa (♦), pero esto no es un elemento estándar del lenguaje y hay otros intérpretes que no lo permiten.

Para poner un ejemplo en APL tenemos

que buscar un caso más complicado, ya que el programa que hemos estado siguiendo en BASIC y PASCAL se reduce en APL a una sola instrucción, que estrictamente hablando no constituye un bloque secuencial:

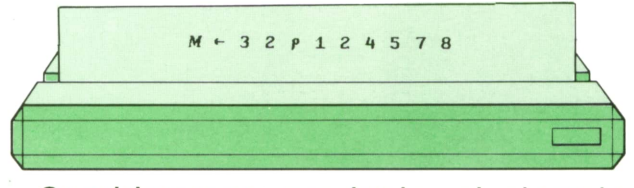

Consideremos, por tanto, el ejemplo que ya vimos en el capítulo primero, que permitía obtener la tabla de interés compuesto correspondiente a un capital determinado invertido con diferentes tipos de interés y durante diversos períodos de tiempo. Veamos primero el programa:

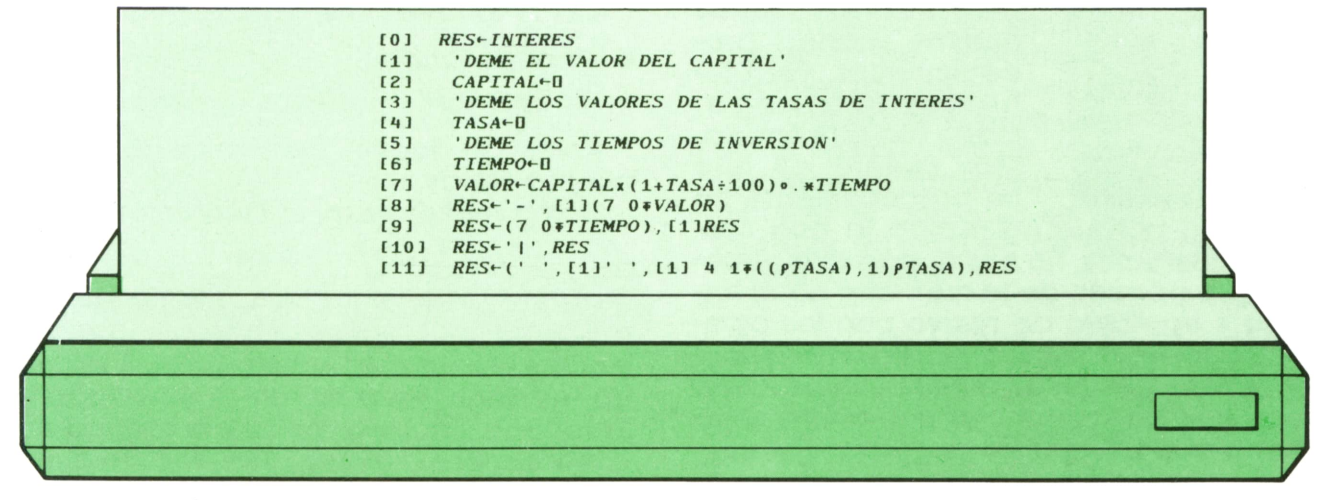

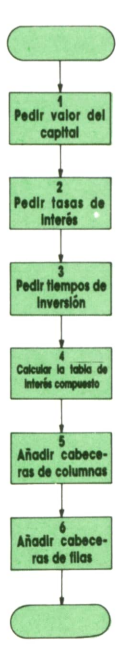

cuyo organigrama es: y cuya ejecución da el siguiente resultado:

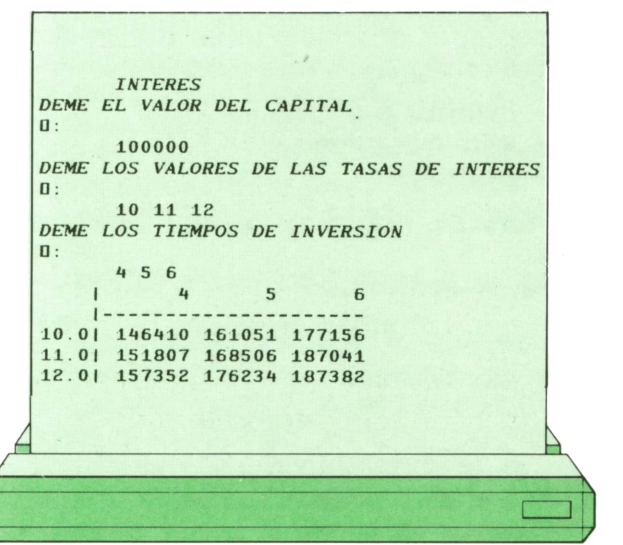

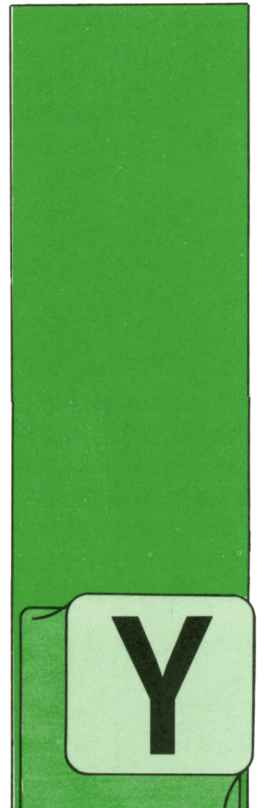

# **LOGO**

## **Cómo** corregir **los procedimientos**

A hemos podido hacer muchas cosas nuevas usando procedimientos. Pero tenemos una pega. Cada vez que nos damos cuenta de que un procedimiento no

funciona porque no realiza lo que nosotros queremos, no nos queda más remedio que borrarlo de la memoria de la tortuga y escribirlo de nuevo con los cambios que sean necesarios. Pero lo normal no es que todo el procedimiento esté mal, sino que sólo haya que cambiar algunas partes y el resto siga igual. Por ello, el borrar todo un procedimiento para cambiar unos cuantos comandos es un poco absurdo.

Para evitar esto existe un comando que permite obtener la definición de uno o varios procedimientos para modificarla. El modificar una definición de uh procedimiento significa que podemos:

- insertar o añadir<br>— eliminar o borrar<br>— cambiar
- 
- 

comandos, números, letras..., dentro de ella.

Así, el comando

#### EDITA "nombre

o en abreviatura

#### ED "nombre

nos muestra en la pantalla la definición del procedimiento **nombre** para que podamos cambiar aquello que esté mal.

En lugar de ver la definición de un solo procedimiento, nos puede interesar el visualizar varios a la vez. Para ello, tendremos que poner los nombres de los distintos procedimientos en una lista. Así, nos quedaría

EDITA (nombre1 nombre2 ... nombren)

o en abreviatura

ED (nombre1 nombre2 ... nombren)

Antes de seguir, hemos de tener en cuenta varias cosas.

Como hemos visto, si escribimos

#### ED "nombre

obtenemos en pantalla la definición del procedimiento llamado **nombre** siempre y cuando este procedimiento esté definido, es decir, se lo hayamos enseñado a la tortuga. En caso de que la tortuga no conozca ese nombre, nos mostrará en pantalla una sola línea que contendrá

#### PARA nombre

y, por tanto, tendremos la posibilidad de definir el procedimiento. Es decir, es otra mqnera de enseñar cosas nuevas a la tortuga.

Por último, si ponemos el comando ED sin ningún nombre, se nos mostrará el último procedimiento que hayamos visualizado mediante este comando.

Veamos todo esto con un ejemplo. Supongamos que le hemos enseñado a la tortuga un procedimiento llamado VIC que hace la siguiente figura:

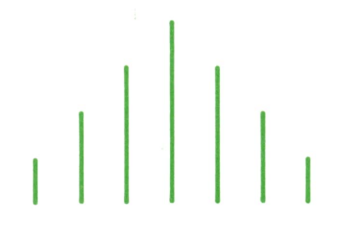

Este procedimiento lo habremos definido así:

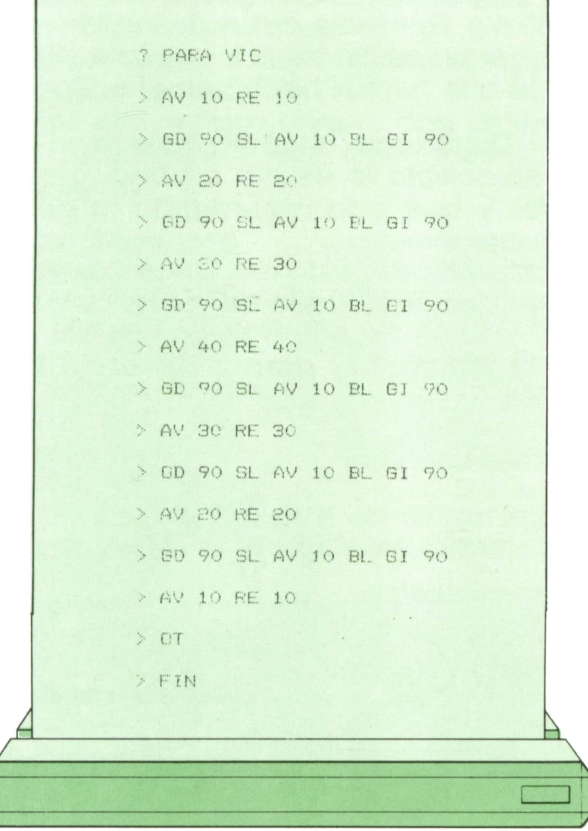

Si ahora queremos ver este procedimiento para modificar algo, escribiremos 3

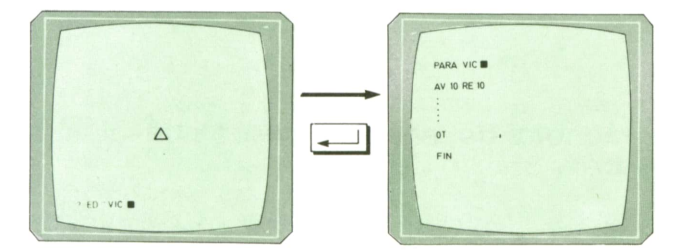

Si salimos del editor y queremos volver <sup>a</sup>visualizar el mismo procedimiento, en lugar de escribir su nombre podemos dejarlo en blanco:

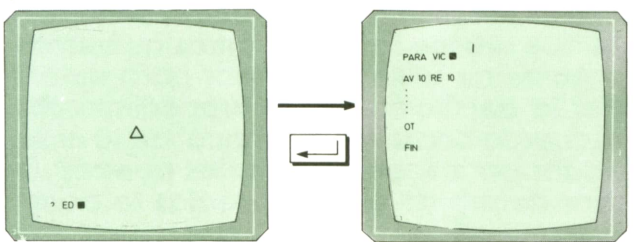

Por último, si de nuevo queremos ver este procedimiento y tecleamos mal:

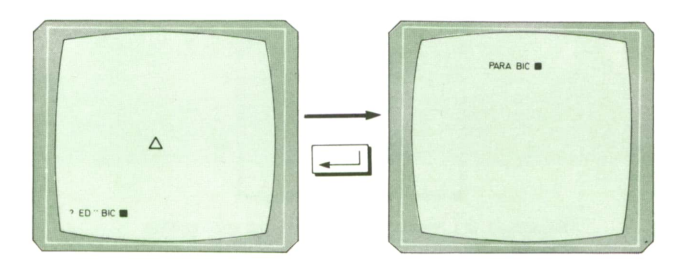

la tortuga no conoce ese nombre y nos da la posibilidad de que le enseñemos lo que significa.

## **Funcionamiento del editor**

Cuando le indicamos a la tortuga que queremos que ejecute el comando ED, decimos que hemos entrado en el **editor.**

Es fácil darse cuenta de cuándo se está en el editor, debido a que la pantalla aparece en modo'texto (no hay parte de dibujos) y, además, se nos muestra un mensaje en la parte de arriba o de abajo que lo indica.

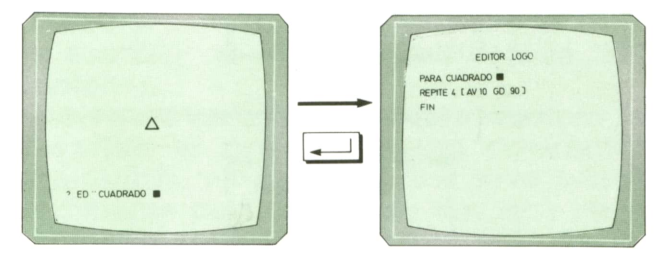

También se distingue porque delante de las líneas donde están escritos o se escriben los comandos no aparece ningún carácter especial  $(?, >)$  como ocurre el resto de las veces.

Cuando en la pantalla tenemos el editor, podemos hacer muchas cosas:

— añadir partes nuevas al procedimiento:

— borrar aquellas partes que no sirven:

— cambiar o corregir lo que no esté completamente bien;

— incluso podemos enseñarle cosas nuevas a la tortuga, es decir, definir un procedimiento que no existiera.

Para poder realizar estas funciones, necesitamos tener unas teclas que nos sirvan para movernos por la definición, borrar caracteres, añadir líneas... Las más importantes son las siguientes:

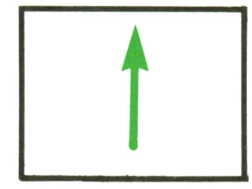

*Mueve el cursor a la línea anterior.*

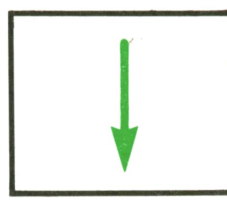

*Mueve el cursor una línea abajo.*

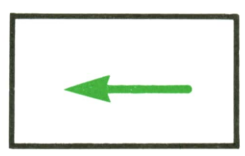

*Mueve el cursor un carácter <sup>a</sup> la izquierda.*

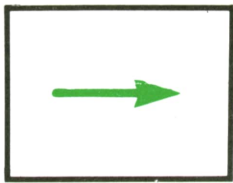

*Mueve el cursor un carácter a la derecha.*

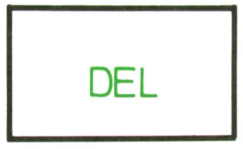

*Borrael carácter que está <sup>a</sup> la izquierda del* nueva. *cursor.*

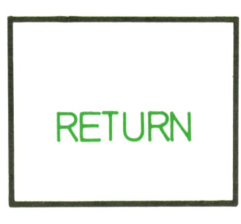

*Crea una línea en blanco debajo de aquella en la que estaba situado el cursor.*

Engeneral, estas teclas y su función dependen del ordenador que se utilice.

Una vez que hemos corregido nuestro procedimiento, tenemos dos formas de salir del editor:

1. Diciéndole a la tortuga que queremos que se olvide de la definición antigua del procedimiento y que la sustituya por lo que hemos hecho en el editor.

2. Diciéndole <sup>a</sup>la tortuga que no tenga en cuenta lo escrito o borrado en el editor y que siga recordando la definición de antes.

También para esto existen teclas especiales que dependen del ordenador.-

En función de cómo salgamos del editor, la tortuga nos dará un mensaje diferente:

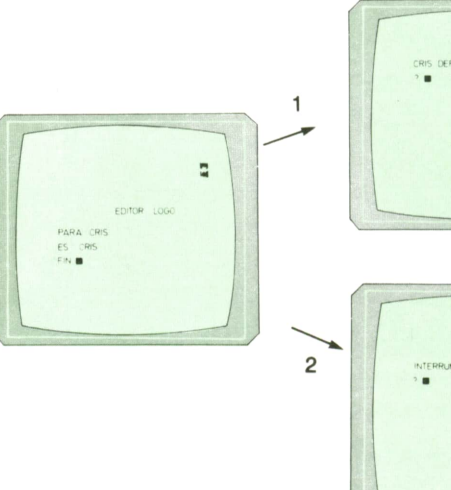

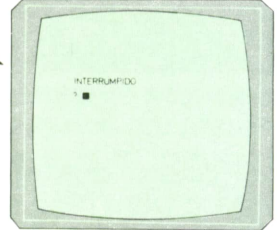

1. La tortuga considera la definición

2. La tortuga considera la definición antigua.

Una vez que hemos modificado un procedimiento que estaba mal, podemos volver <sup>a</sup>probarlo para ver si funciona. En caso de que no sea así, podemos usar de nuevo el editor para irlo cambiando hasta que realice lo que nosotros queremos.

Antes de utilizar el editor para modificar la definición de tus procedimientos, recuerda consultar el manual de tu ordenador para saber qué teclas puedes utilizar dentro de él y qué teclas te permiten salir de él.

#### **Dos formas de definir** procedimientos

Vamos a dar un repaso a las dos maneras que tenemos de definir procedimientos, es decir, de enseñar a la tortuga cosas nuevas.

Para ello, vamos a verlo con un ejemplo. Supongamos que queremos hacer

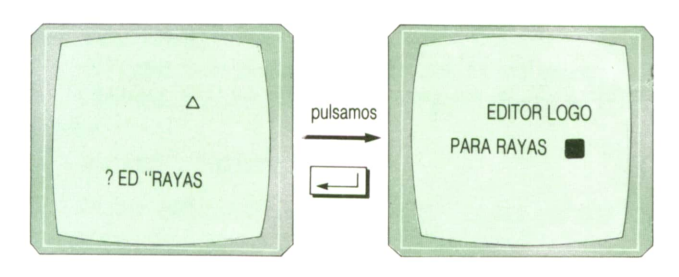

Una manera consiste en utilizar el comando PARA de la siguiente forma:

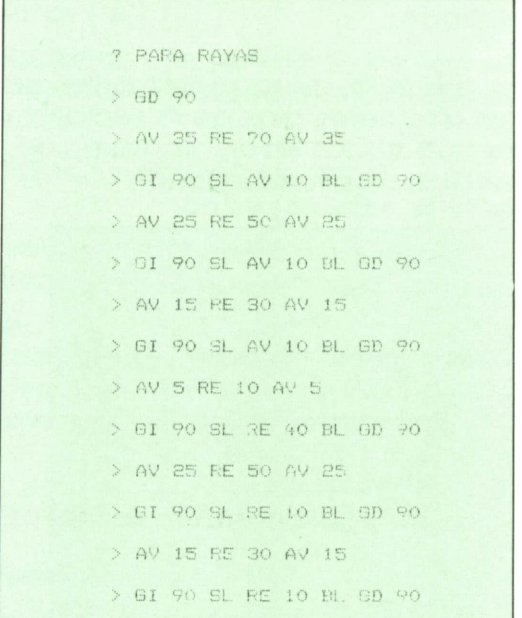

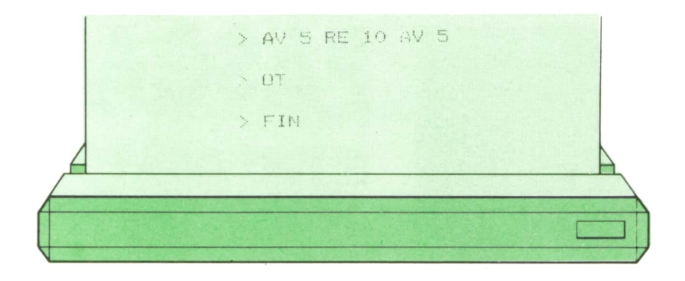

Con este comando tenemos la ventaja de que en cuanto escribamos FIN y pulsemos RETURN podemos ejecutar el procedimiento, pero tiene el Inconveniente de que tendremos que entrar en el editor si nos damos cuenta de que hemos escrito algo mal, ya que con el comando PARA no nos podemos mover por la definición de un procedimiento ni corregirla.

Otra manera de definir este procedi-

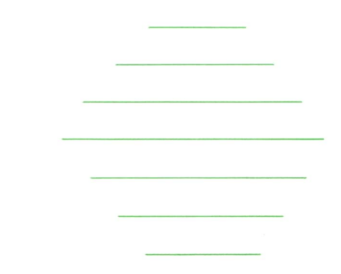

y escribiendo en el editor la definición anterior.

En caso de que nos equivoquemos al escribir el procedimiento podremos corregirlo, ya que el editor sirve principalmente para eso, pero hay que tener cuidado cuando salgamos de él. Debemos pulsar la tecla que haga que la tortuga guarde en su memoria lo que acabamos de escribir, porque si no, no sabrá lo que tiene que hacer cuando le digamos que ejecute el procedimiento.

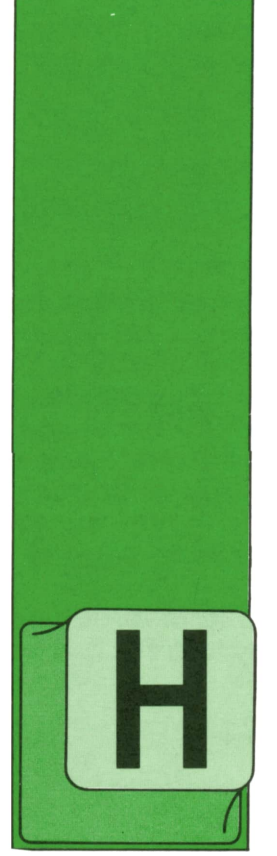

ASTA ahora sólo hemos utilizado como índices números pertenecientes a subrangos del tipo INTEGER; sin embargo, no es éste el único tipo permitido.

**PASCAL**

**EL TIPO ARRAY**

EnPASCALse pueden definir tablas con índices de cualquier tipo escalar o sub-

ASTA ahora sólo he-<br>mos utilizado como moria necesario para la tabla resultante<br>índices números per-<br>tenecientes a subran-la memoria del ordenador y el propio<br>gos del tipo INTEGER;<br>sin embargo, no es<br>cataluciones moria necesario para la tabla resultante esté dentro de los límites impuestos por la memoria del ordenador y el propio compilador.

Por ejemplo, para guardar los gastos de los diferentes días de la semana y las horas trabajadas en un programa de presupuestos, podríamos poner:

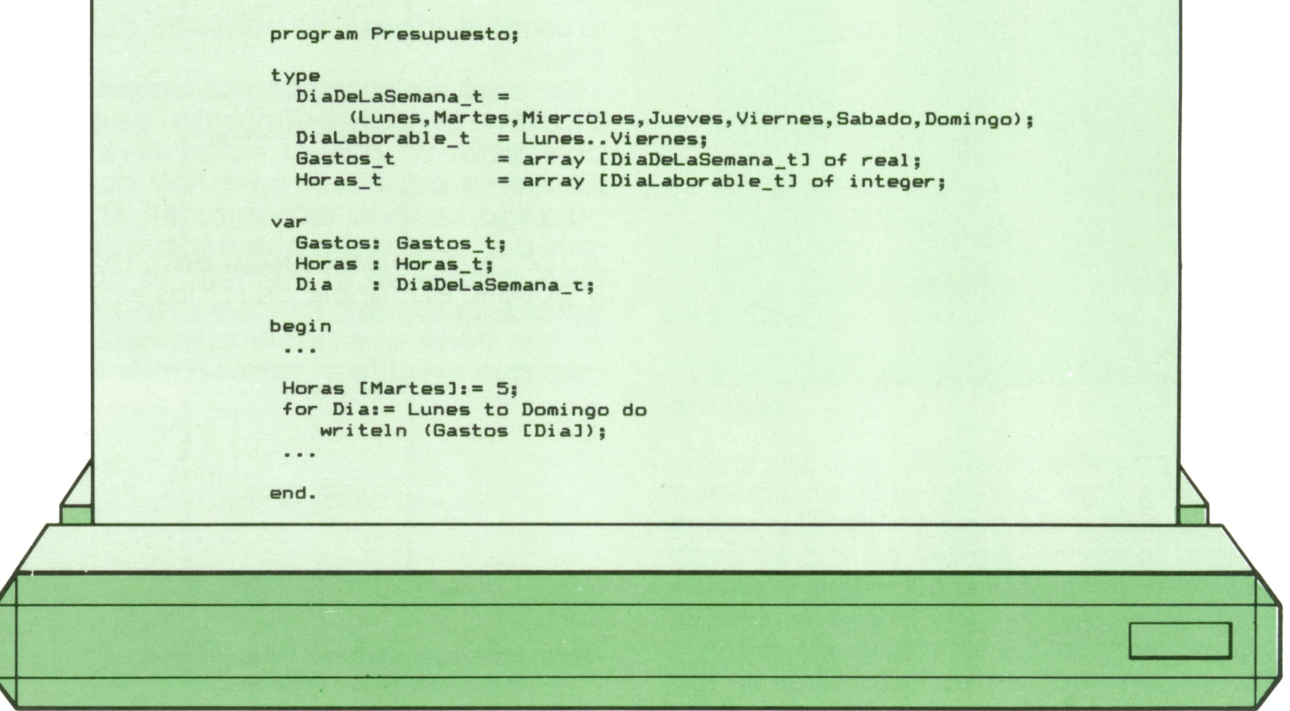

Los elementos constitutivos de una variable del tipo array pueden serde CUAL-QUIER tipo que se nos ocurra; tipos predefinidos, tipos nuevos e incluso tablas de otro tipo.

Imaginemos que en el colegio en que

se va a utilizar el programa de medias que hicimos anteriormente haya varios grupos llamados A, B, C, D y E. Una vez más, podríamos crear para cada uno una variable tipo array diferente, Notas.A, Notas.B, etc., pero entonces habría que repetir las instrucciones para cada una.

En lugar de eso, podríamos crear una tabla de... tablas de notas:

```
type
```

```
Alumno.t = 1..100;
  Grupo.t = array (Alumno.t) of real;
  Notas.t = array ('A'..'E') of Grupo.t;
var
```
#### **Notas : Notas.t;**

Para referirnos entonces a la tabla de notas del grupo B pondríamos:

#### **Notas ('B'J**

y para referirnos a la nota del alumno 37 del grupo B haríamos, por tanto:

#### **Notas ('B'J (37)**

Haciendo una definición de tipo «sobre la marcha», se puede evitar definir el tipo Grupo.t:

#### **Notas.t = array ('A'..'E'J of array (Alumno.t) oí real;**

Teniendo en cuenta las diferentes asignaturas, podríamos tener:

#### **type**

```
Materias.t = (Física, Lengua, Inglés);
{\bf \textsf{Alumno.t}} = 1..100;Notas.t = array (Materias.t) oí
                 array ('A'..'E') of
                    array (Alumno.t) of
                    real;
```
#### **var**

**Notas: Notas.t;**

y tendríamos entonces, por ejemplo:

#### **Notas (Física) ('B'J (37)**

que sería la nota del alumno 37 del grupo Ben física. A este tipo de variables se les llama tablas (o arrays) multidimensionales.

Como se ve, el total de datos que se podría guardar en Notas sería 3 asignaturas por 5 grupos por 100 alumnos igual a 1.500 números: por tanto, debe haber suficiente espacio en memoria para albergar, además del programa y las otras variables, los 1.500 números reales (normalmente, y dependiendo del compilador, un número de tipo Real ocupa entre 5 y 8 bytes).

EnPASCAL la expresiones como:

**array (Materias.t) of array ('A'..'E') of array (Alumno.t) of real**

y

**Notas (Física) ('B'J (37)**

se pueden abreviar así:

**array (Materias.t, 'A'..'E', Alumno.t) of real**

#### **Notas (Fisica, 'B', 37)**

es decir, poniendo los diferentes subíndices entre una única pareja de corchetes, y separándolos con comas.

Por supuesto, el tipo tabla es perfectamente válido a la hora de definir variables locales de procedimientos o de pasar parámetros a éstos. Conviene recordar que el paso de parámetros por valor, al implicar un proceso de copia de datos, puede ser más lento que el paso de parámetros por nombre si la tabla ocupa mucho espacio de memoria.

A propósito de lentitudes, la utilización de tablas en lugar de muchas variables simples tiene un inconveniente que normalmente es despreciable frente a las ventajas que depara: cuando se hace referencia a un elemento de una tabla, por lo menos hay que obtener dos datos de la memoria del ordenador, primero el índice y luego el propio elemento: sin embargo, con las variables simples, se accede directamente al dato de interés y por ello el manejo de tablas es un poco más lento.

# Tabla de caracteres

Un caso especial de array es aquél cuyos elementos son caracteres: al ser tablas de éstos, permiten guardar textos.

Supongamos que tenemos definida la variable Texto como array (1..4) of char; con lo que sabemos, para guardar la palabra 'Luis' haríamos:

```
Texto (1) := 'L';
Texto (2) := 'u';
Texto (3) := 'i';
Texto (4) := 's';
```
**36 PASCAL** 

Sin embargo, la mayoría de los compiladores permiten poner:

#### **Texto := 'Luis';**

**(\* Deben ser exactamente 4 caracteres \*)**

También suele ser posible escribir o leer con una sola instrucción estas tablas:

#### **readln (Texto); writeln (Texto);**

Esta última instrucción, por ejemplo, equivaldría a:

#### **for Indice := 1 to 4 do write (Texto (Indice)); writeln;**

por otra parte, la instrucción ge lectura tomaría sólo los primeros cuatro caracteres si hubiésemos tecleado de más, y rellenaría con espacios en blanco o con el carácter cuyo ordinal es 0 (chr (0)), según el compilador, los que faltasen hasta cuatro si hubiéramos tecleado de menos antes de pulsar la tecla de RETURN(o INTRO...).

A las tablas de caracteres se les llama habitualmente «STRINGS» (cuerda en inglés). No obstante, y aunque en principio, las tablas de caracteres son las adecuadas para guardar textos, algunos compiladores disponen para esto de un tipo predefinido especial llamado precisamente string que facilita algunas cosas y que es compatible sólo en parte con las tablas. Quizá en otro momento volvamos sobre esto pero, en general, utilizaremos en todos los programas que escribamos exclusivamente tablas de caracteres a la hora de manipular textos.

# Un ejemplo

Vamos a ver cómo podríamos guardar en memoria la situación del tablero del contrario en una partida de batalla naval (o de «barquitos»).

En cada posición del tablero puede haber cuatro situaciones: que haya agua, que haya un barco tocado, que haya un barco hundido o que no se sepa lo que hay; podríamos así definir por enumeración el tipo de los posibles valores que puede tomar una posición, al que llamaríamos, por ejemplo, Estado.t.

Para almacenar la situación de una fila del tablero tendríamos entonces un array (1..10) of Estado-t y, por tanto, el tablero completo quedaría como una tabla de filas, o sea:

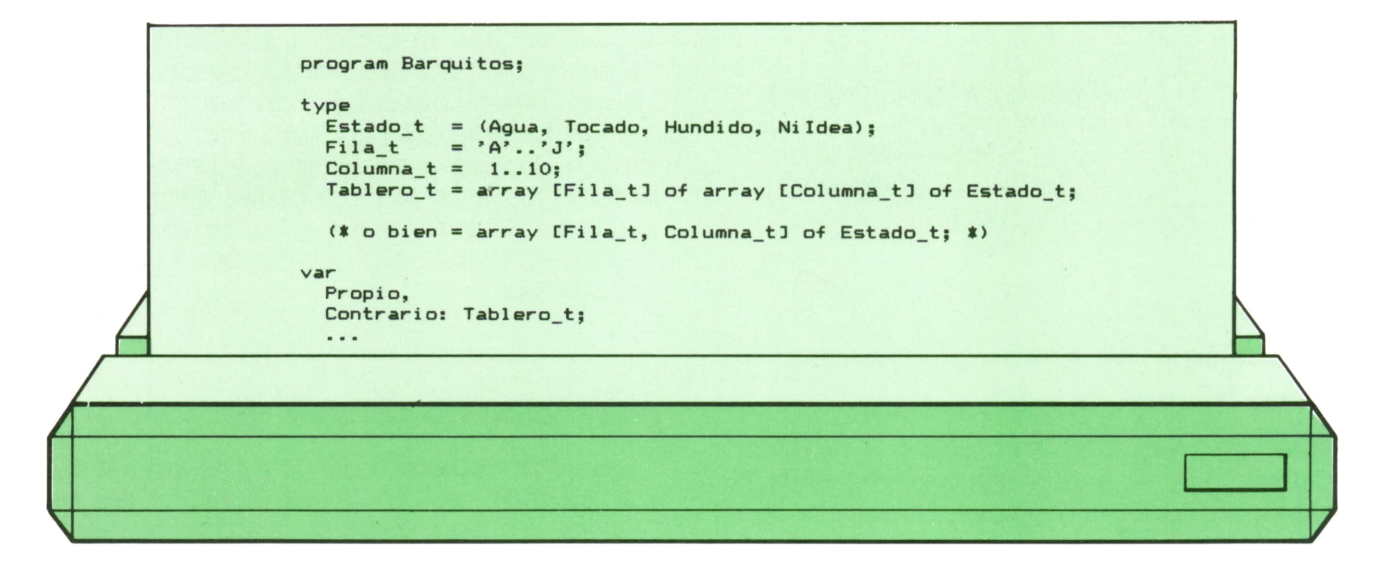

entonces podríamos escribir cosas como:

```
Contrario ('B', 7) := Agua;
  (" o sea, en B7 hay agua *)
if Contrario ('J', 9) = Ni Idea then...
```
Si quisiéramos visualizar en pantalla la situación de un tablero escribiendo, por ejemplo, un espacio en blanco en las casillas desconocidas, una T en donde haya barco tocado, una H en los hundidos y una A donde se sepa que hay agua, podríamos escribir:

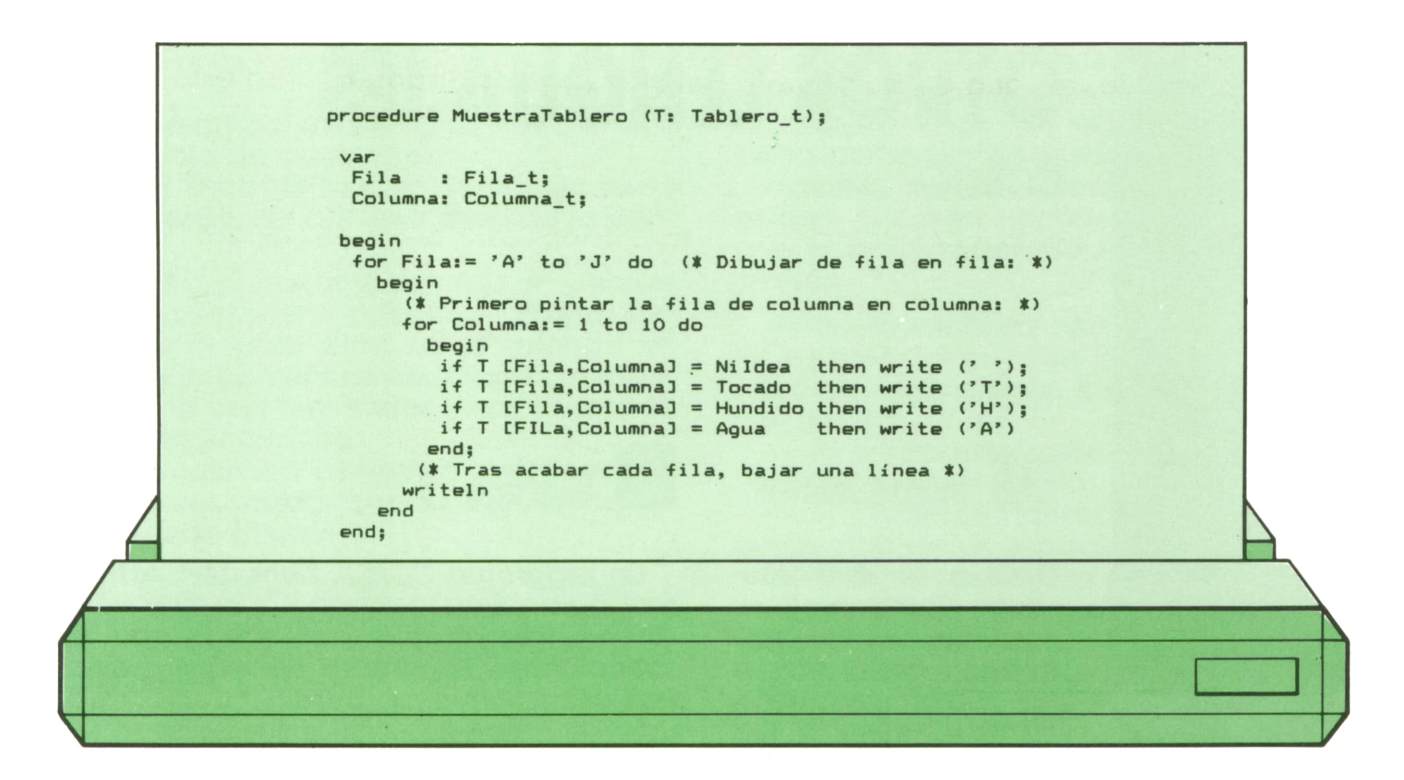

Para presentar los tableros bastaría entonces con escribir:

#### **MuestraTablero (Propio); MuestraTablero (Contrario);**

ElPASCAL permite así definir estructuras

de datos sumamente adaptadas al problema real que se desee resolver. Esto redunda en una mayor claridad de los programas y por tanto en una programación más eficiente y depurada con menor cantidad de errores.

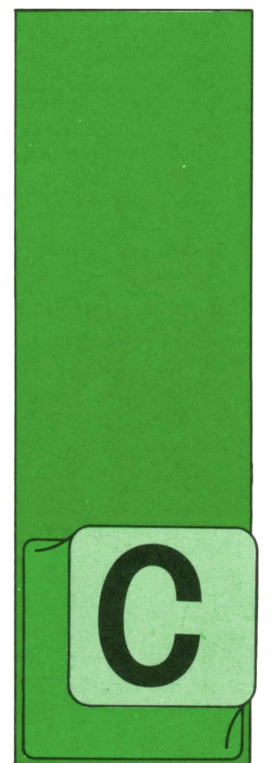

# **OTROS LENGUAJES**

**COBOL** 

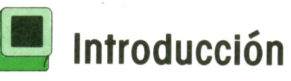

OBOL es la abreviatura de «Common Business Oriented Language», que significa lenguaje orientado normalmente a los negocios.

De su nombre se puede deducir que se trata de un lenguaje de programación dedicado principalmente al desarrollo de aplicaciones de gestión y, por tanto, es uno de los lenguajes más extendidos actualmente.

Es el resultado de una reunión celebrada en Estados Unidos en 1959, entre fabricantes de ordenadores y usuarios de los mismos.

Un año después, aparece la primera versión del COBOL, llamada COBOL-ÓO, que fue depurada progresivamente, dando lugar a sucesivas versiones: CO-BOL-61, COBOL-62, ...

En 1968 se dan los primeros pasos para normalizar el lenguaje.

Se ocupaba de ello el American National Standard Institute. De esta forma surgió el ANSI COBOL.

El COBOL resulta ser un lenguaje fácilmente legible. Si los programas están bien estructurados, resulta fácil entenderlos, ya que la sintaxis del lenguaje es muy similar a la gramática inglesa.

Es un lenguaje orientado, como ya se ha dicho antes, a las aplicaciones de gestión por su estructura y diseño; en cambio, no es adecuado para realizar programas que requieran cálculos de expresiones matemáticas complejas.

Los programas que aquí se presentan se han realizado con un IBM PC y COBOL MICROSOFT versión 2.00.

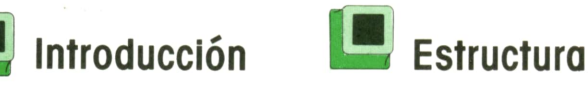

Un programa COBOL tiene una estructura rígida. Está formado por cuatro «divisiones», que a su vez se subdividen en «secciones». El nombre de estas divisiones es:

- Identification division.
- Environment division.
- Data division.
- Procedure division.

En la primera (Identification), se da nombre al programa y se proporciona al compilador una información adicional: nombre del autor, fecha en la que se escribió, fecha de la última compilación, mensajes de seguridad y comentarios.

De esta division sólo es obligatorio el nombre del programa. El resto de las cláusulas son opcionales.

En la segunda división (Environment) se enumeran los ficheros (tanto en cintas, discos, como impresoras) que utiliza el programa, asignándolos <sup>a</sup> determinados periféricos y reseñando su organización y modo de acceso.

En la Data division se describen los registros de los ficheros que han sido declarados en la anterior división.

Elconjunto de sentencias que realmente se van <sup>a</sup>ejecutar se encuentran en la Procedure division. Se puede decir que ésta es la parte «ejecutable», siendo las demás de «declaración y definición».

# Normas de escritura

A diferencia de la gran mayoría de lenguajes, un programa COBOL debe ajustarse a unas normas estrictas de escritura.

Para explicar estas reglas se va a utilizar la hoja de codificación.

Cada línea de la hoja de codificación se corresponde con una línea de la pantalla.

Las seis primeras columnas se utilizan para numerar las diferentes líneas del programa. Estas eran útiles cuando se trabajaba con fichas perforadas; actualmente, al usar terminales, esas columnas se dejan en blanco.

En la columna 7 pueden aparecer tres caracteres, cada uno de ellos tiene un significado diferente.

— Espacio en blanco: Línea normal.<br>— ''': Línea de comentario.<br>— '-': Indica la continuación de la lí-

nea anterior.

Las columnas comprendidas entre la 8 y la 11 (ambas inclusive) se conocen como *margen A.*

El *margen B* está formado por las columnas que van desde la 12 hasta la 72.

En los márgenes A y Bdeben comenzar determinadas clausulas. La colocación de cada una se irá determinando a medida que aparezcan en el texto.

El nombre de las cuatro divisiones debe comenzar en el margen A.

Además de las normas de situación, existen también normas de puntuación que pueden resumirse en los siguientes puntos:

— Los caracteres coma, punto y punto y coma no pueden ir precedidos de espacio, pero deben ir seguidos al me-

— El paréntesis izquierdo no puede ir<br>seguido de un espacio.

 $-$  El paréntesis derecho no puede ir

precedido de un espacio. — El signo igual y los operadores aritméticos deben estar precedidos y seguidos por un blanco.

A continuación se expone un programa COBOL, que muestra la estructura del mismo, así como la colocación de las instrucciones en sus.márgenes correspondientes y las distintas normas de puntuación.

A medida que se avance en el texto se irá entendiendo cada componente del programa.

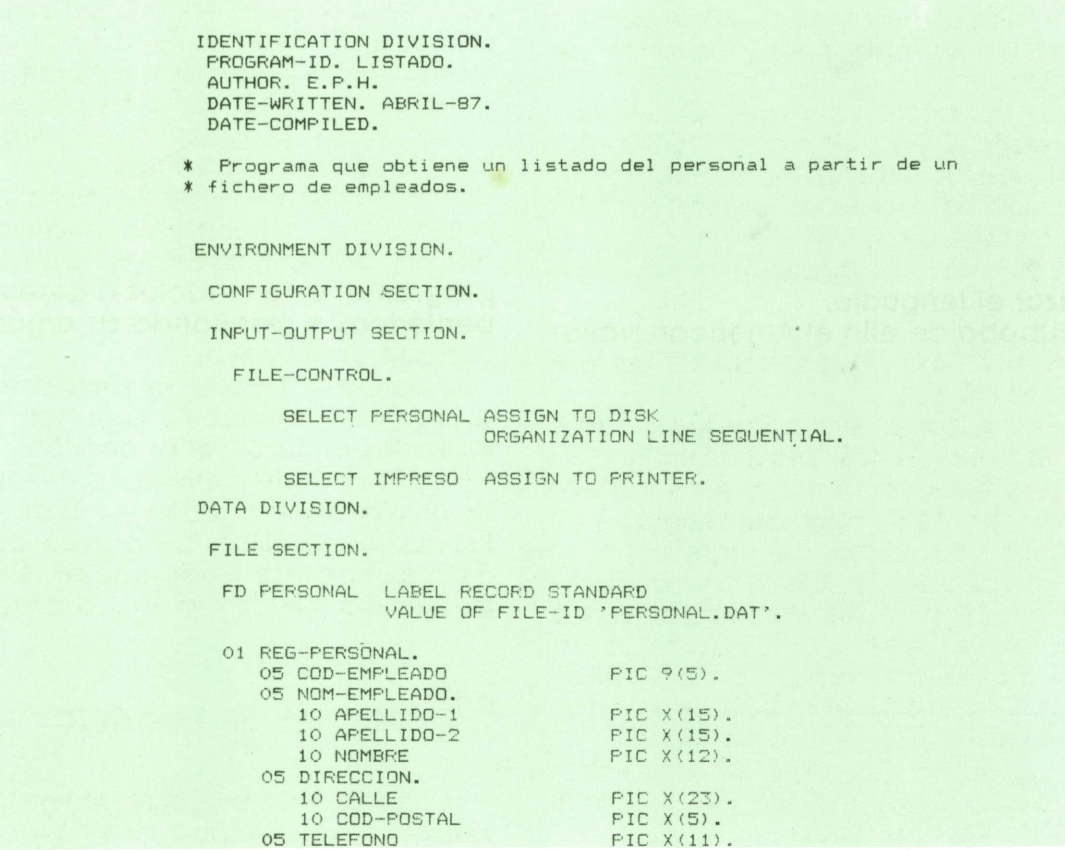

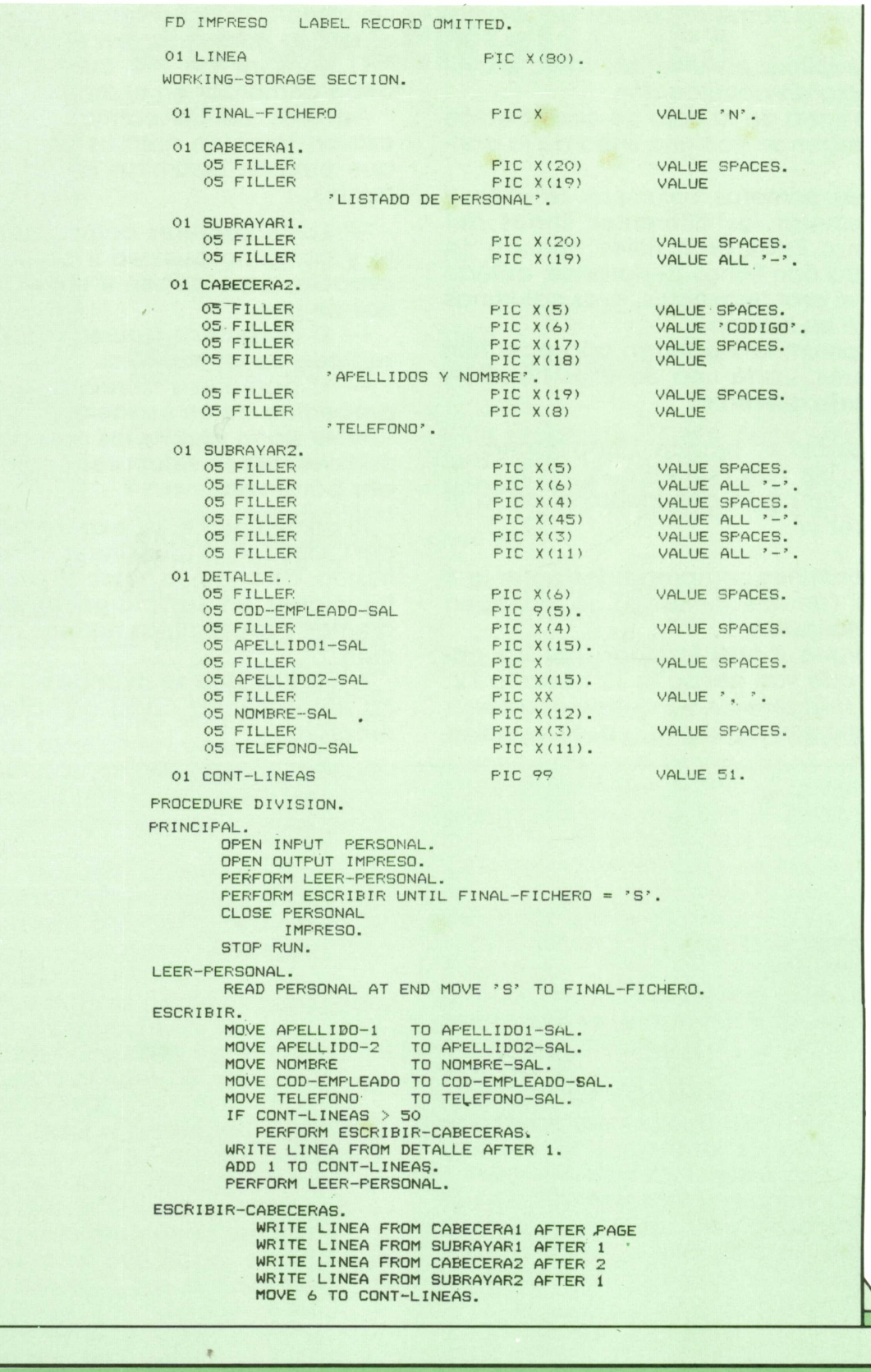

⊣

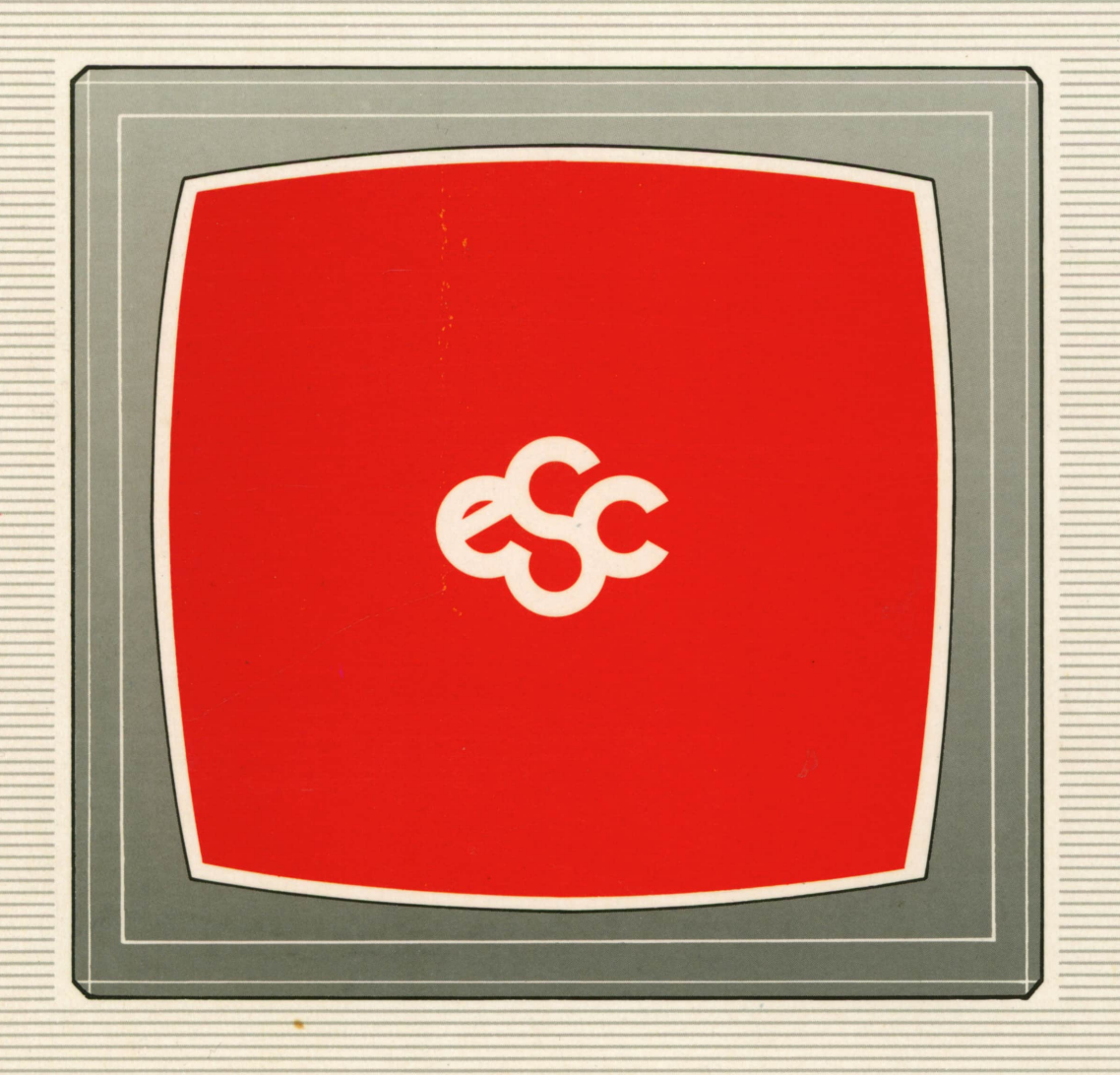

# **▼ EDICIONES ▼ SIGLO ▼ CULTURAL ▼**